#### Служба поддержки клиентов

Уважаемый потребитель! Если Вас интересует информация, связанная с приобретением продукции, характеристиками и эксплуатацией техники, а также сервисным обслуживанием, просим Вас обращаться в

#### Службу поддержки клиентов.

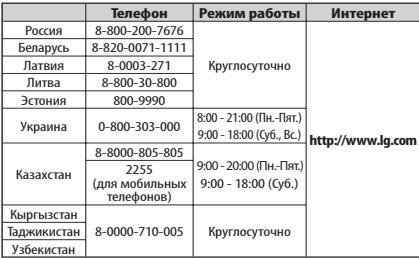

Все звонки бесплатные

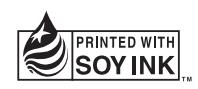

**CE01680** 

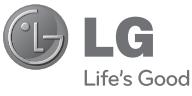

Руководство пользователя Посібник користувача

ɀɵɥɞɚɦɚɧɵԕɬɚɦɚɥɵԕɧԝɫԕɚɭɥɵԕ

Р У С С К И Й **УКРАЇНСЬКА** Қ а з а қ ш а E N G L I S H

Р У СС К И Й УКРАЇНСЬКА Ԕ\$Ɂ\$ԔɌȱɅȱ  $\overline{a}$ 

**Руководство пользователя** 

LG-T375 **1463** PC IVA (1.0) W A<sub>H46</sub> KZ.O.02.0561

P/N : MFL67481612(1.0) www.lg.com

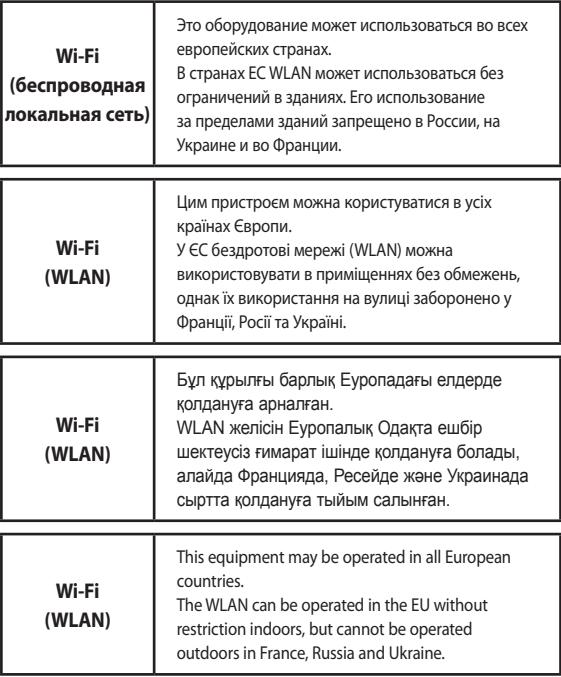

# **LG-T375Руководство пользователя** - Русский

Настоящее руководство может частично не соответствовать телефону. Это зависит от установленного на нем программного обеспечения и вашего оператора услуг мобильной связи.

## **Содержание**

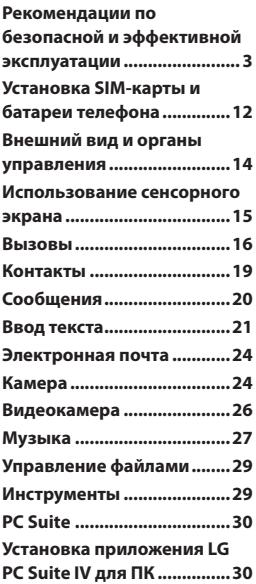

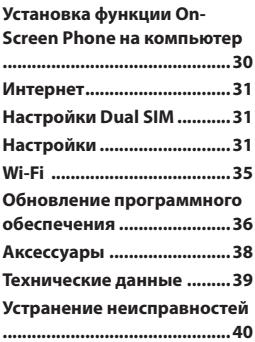

Ознакомьтесь с несложными инструкциями. Несоблюдение данных рекомендаций может быть опасно для здоровья или противоречить законодательству.

### **Воздействие радиочастотного излучения**

#### **Информация о воздействии радиочастотного излучения и удельном коэффициенте поглощения (SAR)**

Мобильный телефон модели LG-T375 соответствует действующим требованиям безопасности по воздействию радиоволн. Данные требования включают в себя пределы безопасности, разработанные для обеспечения безопасности всех пользователей независимо от возраста и состояния здоровья.

- В рекомендациях по ограничению воздействия радиоволн используется единица креплении известная как удельный коэффициент поглощения (Specific Absorption Rate) или SAR. Испытания на SAR проводятся на основе стандартизованного способа, заключающегося в работе телефона на самой высокой сертифицированной мощности во всех используемых частотных диапазонах.
- Несмотря на то, что возможны разные уровни SAR для различных телефонов LG, все они соответствуют применимым рекомендациям по ограничению воздействия радиоволн.

- Предел SAR, рекомендованный международной Комиссией по вопросам защиты от неионизирующего излучения (ICNIRP), составляет 2 Вт/кг, усредненные на десять (10) грамм ткани.
- Наибольшее значение удельного коэффициента поглощения для данной модели телефона, которая прошла испытания DASY4, при использовании вблизи уха составляет 0,718 Вт/кг (10 г).

#### **Уход и техническое обслуживание**

 **ВНИМАНИЕ**. Пользуйтесь только одобренными для использования с данной моделью телефона аккумуляторами, зарядными устройствами и аксессуарами. Использование других аксессуаров может быть опасно для здоровья и привести к аннулированию гарантии.

• Не разбирайте телефон. При необходимости ремонта обратитесь к квалифицированному специалисту сервисного центра.

- Гарантийный ремонт LG может включать в себя замену деталей и плат с установкой как новых, так и отремонтированных, по функциональности равных замененным деталям.
- Держите устройство вдали от электрических приборов, таких как телевизоры, радиоприемники и компьютеры.
- Телефон следует держать вдали от источников тепла, таких как радиаторы и плиты.
- Не роняйте телефон.
- Не подвергайте телефон механической вибрации и тряске.
- Выключайте телефон, если этого требуют действующие правила. Например, не используйте телефон в больницах, поскольку он может повлиять на чувствительное медицинское оборудование.
- Во время зарядки телефона не касайтесь его мокрыми руками. Это может вызвать поражение электрическим током и серьезное повреждение телефона.
- Не заряжайте телефон рядом с легковоспламеняющимися материалами, так как телефон при зарядке нагревается, что может привести к возгоранию.
- Для чистки поверхности используйте сухую ткань. (Не используйте растворители, бензин или спирт).
- Во время зарядки телефона не кладите его на предметы мягкой мебели.
- Телефон необходимо заряжать в хорошо проветриваемом месте.
- Не подвергайте телефон воздействию густого дыма или пыли.

- Не храните телефон рядом с кредитными картами или проездными билетами; это может привести к порче информации на магнитных полосах.
- Не касайтесь экрана острыми предметами, это может вызвать повреждения телефона.
- Не подвергайте телефон воздействию жидкости или влаги.
- Не злоупотребляйте прослушиванием музыки с помощью наушников. Не касайтесь антенны без необходимости.
- Не используйте, не прикасайтесь и не пытайтесь удалить разбитое, отколотое или треснувшее стекло. Данная гарантия не распространяется на повреждение стекла, произошедшее по причине неправильного или неосторожного обращения.
- Ваш мобильный телефон это электронное устройство, которое выделяет тепло в ходе нормальной работы. Очень продолжительный контакт с кожей при отсутствии соответствующего проветривания может привести к появлению дискомфорта или незначительного ожога. Поэтому следует соблюдать осторожность при обращении с телефоном во время или сразу после его использования.

### **Эффективное и безопасное использование телефона**

#### **Электронные устройства**

Все мобильные телефоны могут вызывать помехи, влияющие на работу других приборов.

- Без разрешения не пользуйтесь мобильным телефоном рядом с медицинским оборудованием. Не кладите телефон рядом с электрокардиостимуляторами (т.е. в нагрудный карман).
- Мобильные телефоны могут вызывать помехи в работе некоторых слуховых аппаратов.
- Незначительные помехи могут возникать в работе телевизора, радиоприемника, компьютера и других устройств.

#### **Безопасность на дороге**

Ознакомьтесь с местными законами и правилами, регламентирующими использование мобильных телефонов в автомобиле.

• Не держите телефон в руке во время управления автомобилем.

- Внимательно следите за ситуацией на дороге.
- Сверните с дороги и припаркуйтесь, прежде чем позвонить или ответить на вызов.
- Радиоизлучение может влиять на некоторые электронные системы автомобиля, например, на стереосистему и устройства безопасности.
- Если ваш автомобиль оснащен воздушной подушкой, не заслоняйте ее монтируемым или переносным оборудованием беспроводной связи. Это может препятствовать раскрытию подушки или привести к серьезным травмам.
- При прослушивании музыки на улице, установите громкость на умеренный уровень, чтобы оставаться в курсе происходящего вокруг. Это особенно важно при нахождении возле дороги.

### **Берегите слух**

Воздействие громкого звука в течение длительного времени может негативно отразиться на слухе. Поэтому не рекомендуется включать и выключать телефон рядом с ухом. Также рекомендуется установить громкость музыки и звонка на разумный уровень.

• При использовании наушников необходимо уменьшить громкость, если вы не слышите людей вокруг вас или если человек, сидящий рядом, с вами слышит то, что звучит в ваших наушниках.

#### **ПРИМЕЧАНИЕ:**

Чрезмерные громкость звука и давление наушников могут стать причиной потери слуха.

### **Подрывные работы**

Не используйте телефон в местах проведения подрывных работ. Следите за ограничениями и всегда соблюдайте предписания и нормативы.

#### **Взрывоопасная атмосфера**

- Не используйте телефон на АЗС.
- Не используйте телефон рядом с топливом или химическими веществами.
- Если вы храните телефон и аксессуары в бардачке автомобиля, не перевозите в нем горючие газы и жидкости, а также взрывоопасные вещества.

### **В самолете**

Устройства беспроводной связи могут вызывать помехи во время полета.

- Перед посадкой на борт самолета мобильный телефон следует выключить.
- Не пользуйтесь им без разрешения экипажа.

### **Меры предосторожности для защиты от детей**

Держите телефон в местах, недоступных для маленьких детей. В телефоне имеются мелкие детали, отсоединение и проглатывание которых может стать причиной удушья.

### **Вызов экстренных служб**

Вызов экстренных служб может быть недоступен в некоторых мобильных сетях. Поэтому никогда не стоит полностью полагаться на телефон для вызова экстренных служб. За информацией обращайтесь к поставщику услуг.

### **Сведения об аккумуляторе и уходе за ним**

• Перед подзарядкой не нужно полностью разряжать аккумулятор. В отличие от других аккумуляторных систем, в данном аккумуляторе отсутствует эффект памяти, способный сократить срок службы аккумулятора.

- Используйте только аккумуляторы и зарядные устройства LG. Зарядные устройства LG разработаны для максимального продления срока службы аккумулятора.
- Не разбирайте аккумулятор и не допускайте короткого замыкания его контактов.
- Следите за чистотой металлических контактов аккумулятора.
- Замените аккумулятор в случае значительного уменьшения периода его работы без подзарядки. Аккумулятор можно зарядить несколько сотен раз, прежде чем потребуется его замена.
- Для продления срока службы перезаряжайте аккумулятор после продолжительного бездействия.
- Не подвергайте зарядное устройство воздействию прямых солнечных лучей, а также не пользуйтесь им в среде высокой влажности, например, в ванной комнате.
- Не оставляйте аккумулятор в местах с повышенной или пониженной температурой, поскольку это может сократить срок службы аккумулятора.
- В случае установки элемента питания недопустимого типа возможен взрыв.
- Утилизируйте аккумулятор в соответствии с инструкцией производителя. По мере возможности элементы питания должны быть сданы на переработку. Не выбрасывайте элементы питания в бытовой мусор.
- Если вам необходимо заменить аккумулятор, отнесите его в ближайший авторизованный сервисный центр LG Electronics или обратитесь за консультацией к продавцу.
- Всегда отсоединяйте зарядное устройство от розетки после полной зарядки телефона, чтобы избежать излишнего потребления электроэнергии.
- Фактическое время работы от батареи зависит от конфигурации сети, установок устройства, условий эксплуатации, состояния батареи и окружающей среды.
- Оберегайте аккумулятор от контакта с острыми предметами, в частности, с зубами или когтями животных. Это может привести к пожару.

## **Установка SIM-карты и батареи телефона**

### **Установка SIM-карты**

При подключении у оператора сотовой связи вы получаете SIM-карту вместе с комплектом подписки, в который входит PIN-код, возможность использования дополнительных услуг и многое другое.

#### **Важно!**

SIM-карту и ее контакты можно легко поцарапать или погнуть, поэтому обращайтесь с ней осторожно, в том числе при установке и извлечении. Берегите SIM-карту от маленьких детей.

#### **Иллюстрации**

Перед извлечением аккумулятора необходимо выключить телефон и отсоединить зарядное устройство.

- **1** Снимите заднюю крышку.
- **2** Извлеките аккумулятор.
- **3** Установите SIM-карту. Телефон LG-T375 поддерживает режим использования двух SIMкарт одновременно.
- **4** Вставьте аккумулятор.
- **5** Установите заднюю крышку.
- **6** Зарядите аккумулятор.

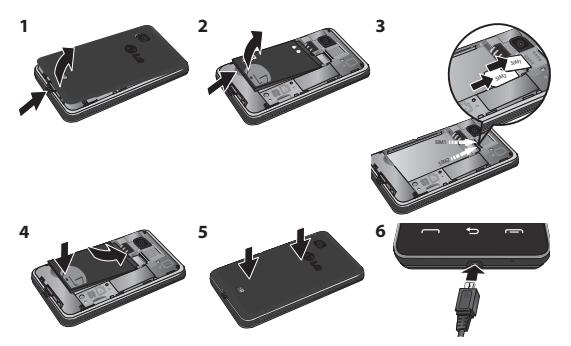

#### Установка карты **памяти**

телефона. Вставьте карту памяти в специальный отсек (позолоченными контактами вниз). Снимите заднюю крышку внизу справа, как показано

Для извлечения карты памяти, слегка нажмите на нее.

**ПРИМЕЧАНИЕ**. Карта памяти приобретается отдельно.

## **Внешний вид и органы управления**

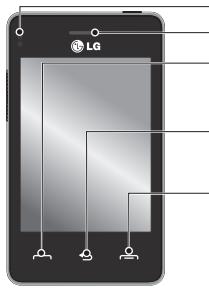

**Датчик расстояния Динамик Клавиша "Вызов"** Выполнение исходящего вызова и ответ на входящий вызов. **Клавиша "Назад"** Возврат на предыдущий экран. **Клавиша "Завершить"** • Окончание или отклонение вызова.

• Возврат на экран в режиме ожидания из меню.

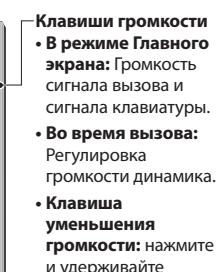

для включения и выключения режима "Без звука".

#### **Клавиша "Питание/ Блокировка"**

- Короткое нажатие включение или выключение экрана.
- • Длинное нажатие питание вкл./выкл.

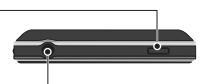

**Разъем для устройства "hands-free" или стереогарнитуры**

## **Использование сенсорного экрана**

## **Советы по работе с сенсорным экраном.**

- Для выбора элемента коснитесь его значка.
- Не нажимайте слишком сильно. Сенсорный экран очень чувствителен и распознает даже легкие прикосновения.
- Касайтесь необходимых элементов кончиком пальца. Будьте осторожны, чтобы не коснуться других элементов.
- Если телефон LG-T375 не используется, снова включится экран блокировки.

### **Управление сенсорным экраном**

Органы управления на сенсорном экране LG-T375 динамически изменяются в зависимости от выполняемой в данный момент задачи.

#### **Открытие приложений**

Чтобы запустить приложение, просто нажмите его значок.

#### **Прокрутка**

Прокрутка позволяет перемещаться справа налево и в обратном направлении. На некоторых экранах, например в списке вызовов, доступна вертикальная прокрутка.

#### **Добавление контактов, виджетов и клавишей быстрого доступа на начальный экран**

На начальном экране коснитесь значка • и выберите Добав. Вы можете добавить контакт, виджет или клавишу быстрого доступа, перечисленные в соответствующих списках.

## **Вызовы**

#### **Выполнение вызова**

- 1 Коснитесь **(**, чтобы открыть клавиатуру.
- **2** Наберите номер.
- **3** Коснитесь **С** ями , чтобы совершить вызов. Вызов будет совершен с SIM-карты, установленной в слот 1.

**ПРИМЕЧАНИЕ:** Чтобы выполнить вызов с карты SIM2 нажмите отметку со стрелкой переадресации на значке  $\overline{\mathbf{C}}$  simi

**СОВЕТ** Чтобы ввести + при совершении международного звонка, нажмите и удерживайте клавишу "0".

Нажмите клавишу "Питание/ Блокировка", чтобы заблокировать сенсорный экран и предотвратить случайные вызовы.

### **Выполнение вызова из списка контактов**

- **1** На главном экране коснитесь , чтобы открыть **Контакты**.
- **2** Коснитесь поля "Поиск" в верхней части экрана и наберите на клавиатуре несколько первых букв имени контакта, с которым хотите связаться.
- **3** Выберите из списка нужный контакт и коснитесь значка вызова рядом с ним. Если в телефоне установлено две SIM-карты, переместите значок для выбора той SIMкарты, с которой Вы хотите осуществить вызов. Если для контакта введено более одного номера, вызов будет осуществлен по основному номеру.
- **4** Можно коснуться имени контакта и выбрать один из его номеров для осуществления вызова. Можно также просто коснуться , чтобы осуществить вызов по основному номеру контакта.

#### **ПРИМЕЧАНИЕ!**

#### **Звонок самому себе** -

данная функция имитирует реальный входящий вызов. Нажмите '#\*#' чтобы установить вызов. Настройки звонка самому себе можно изменить в меню Настройки > Настройки вызовов > Общие настройки. Эта функция не влечет расход денег с лицевого счета.

### **Ответ или отклонение**

#### **вызова**

Для ответа на входящий вызов, нажмите клавишу  $\blacksquare$ . Чтобы отключить звонок, коснитесь вкладки "Без звука" на экране вызова. Это функция полезна на случай, если вы забыли изменить профиль на беззвучный во время совещания. Чтобы отклонить входящий вызов, коснитесь вкладки «Отклонить» на экране вызова.

### **Изменение настроек вызова**

- **1** Коснитесь **Настройки вызовов** в меню **Настройки**.
- **2** Выберите SIM1 или SIM2 (можно изменить настройки для каждой SIM-карты по отдельности).
- **Переадресация вызова.**  Выберите условия для переадресации входящих вызовов.
- **Параллельный вызов.**  Активируйте или отключите функцию параллельного вызова.
- **Запрет вызовов.** Выберите условия для запрета вызовов.
- **Номера фикс. набора.**  Выбор PIN-кода 2 при включении фиксированного набора позволяет совершать вызовы только на номера в контактах.
- **Список отклонения вызовов** - Можно выбрать номера следующим образом: Вызовы/Контакты/Ручной ввод/Все неизвестные абоненты/Все неизвестные номера.
- **Отправлять свой номер.**  Выберите, будет ли ваш номер отображаться при исходящем вызове.
- **Автодозвон.** Сдвиньте переключатель влево для включения или вправо для выключения функции.
- **Мин. сигнал.** Сдвиньте переключатель влево для включения, чтобы во время разговора слышать ежеминутно подаваемый сигнал.
- **Сохранить новый номер.** Выберите Вкл. или Выкл. для сохранения нового номера.

#### **Общие настройки вызовов**

**• Быстр. ответ SMS.** При отсутствии возможности ответить на входящий вызов, вы можете отправить абоненту SMS с краткой информацией.

- **Звонок самому себе.**  Установите и задайте параметры внутреннего звонка. Данная услуга является бесплатной.
- **Предварительная запись.**  Данная функция позволяет начать запись за несколько секунд до нажатия кнопки записи.
- **Режим ответа**

 **Клавишей "Вызов".**  Отвечать на входящие вызовы можно будет только нажатием **клавиши** .

 **Любой клавишей.** Отвечать на входящие вызовы **можно будет нажатием любой клавиши,** кроме ...

**• Режим ответа BT.** Выберите Handsfree, чтобы отвечать на вызов, используя гарнитуру Bluetooth, или выберите Телефон для ответа нажатием клавиши телефона.

## **Контакты**

#### **Поиск контакта**

- **1** Коснитесь **Контакты**.
- **2** На экране отобразится список контактов. При вводе первой буквы имени контакта в текстовом поле "Поиск" откроется соответствующий алфавитный раздел списка.

### **Добавление нового контакта**

- **1** Коснитесь Контакты и выберите Добавить.
- **2** Выберите место сохранения контакта **Внутренняя память**, **SIM1** или **SIM2**.
- **3** Введите имя и фамилию.
- **4** Для каждого контакта вы можете ввести до пяти разных номеров.
- **5** Добавьте адреса электронной почты. Для каждого контакта можно ввести не более двух разных адресов электронной почты.
- **6** Назначьте контакт одной ли нескольким группам.
- **7** Коснитесь **Сохран.**, чтобы сохранить контакт.

#### **Изменение параметров контакта**

Параметры **Контактов** можно изменять в соответствии со своими предпочтениями.

Коснитесь **Контакты**, затем **Опции • и выберите Настройки**.

- **Отображаемое имя.** Выберите, что будет отображаться первым: имя или фамилия контакта.
- **Просмотр контакта.** Выберите, как будут выглядеть контакты в списке: только **Имя** или **Имя и номер**.
- **Копировать.** Копирование контактов с SIM-карт в телефон и обратно. Можно копировать по одному контакту или сразу все контакты.
- **Переместить.** По действию данная функция аналогична функции копирования, однако контакты сохраняются только в новом местоположении. Поэтому после перемещения контакта из SIM-карты во внутреннюю память контакт удаляется с SIM-карты.
- **Отпр. все контакты по Bluetooth.** Отправка всех контактов на другой телефон по Bluetooth.
- **Резервировать контакты/ Восст. контакты.** Сохранение или восстановление контактов на другом накопителе.
- **Удалить все контакты.** Удаление всех контактов. Выберите Да, чтобы подтвердить удаление всех контактов из адресной книги.

## **Сообщения**

В модели LG-T375 функции SMS и MMS доступны в одном понятном и удобном меню.

#### **Отправка сообщений**

- **1** Коснитесь **Сообщ.** в меню, а затем коснитесь **Написать сообщ.**, чтобы начать составление нового сообщения.
- **2** Коснитесь **Вставить**, чтобы добавить изображение, видеоклип, звук, шаблон и т. д.
- **3** Коснитесь **Кому**в верхней части экрана, чтобы ввести получателей, а затем введите номер или коснитесь  $\left| \bullet \right|$ , чтобы выбрать контакт. Можно добавить несколько контактов.
- **4** После завершения коснитесь  $\approx$  SIM1

Вызов будет совершен с SIM-карты, установленной в слот 1.

**ПРИМЕЧАНИЕ:** Чтобы отправить сообщение с карты SIM2 нажмите отметку со стрелкой переадресации на значке  $\approx$  SIM1

#### **ПРЕДУПРЕЖДЕНИЕ:**

При добавлении в SMSсообщение изображений, видео или звуков оно будет автоматически преобразовано в MMSсообщение, которое будет оплачиваться соответственно.

**СОВЕТ:** Пользователь может копировать выбранный текст и вставлять его в любой другой редактор.

Например: перейдите в Редактор сообщений, наберите какой-нибудь текст. Для копирования и вставки текста используйте Опции.

#### **ПРИМЕЧАНИЕ: Спам** -

Можно блокировать нежелательные сообщения по номеру или по отдельным словам. Такие сообщения будут сохраняться в папке "Спамящик".

## **Ввод текста**

Для выбора способа ввода коснитесь и **Метод ввода**. Коснитесь то - , чтобы переключиться в режим T9. Данный значок отображается только при выборе **Клавиши** в качестве метода ввода. Коснитесь<sup>123</sup> итобы переключиться между цифровой, буквенной и символьной клавиатурами. Используйте кнопку **Shift** для переключения между заглавными и строчными буквами.

### **Изменение настроек SMS**

Сообщ. > Настройки > SMS. Настройки можно изменить для каждой SIM-карты отдельно.

**SMS центр** - Введите сведения о центре текстовых сообщений.

**Отчет о доставке** - Сдвиньте переключатель влево для получения подтверждений о доставке сообщения.

**Время действия** - Укажите продолжительность хранения сообщений в центре сообщений.

**Типы сообщений** - Позволяет преобразовать текст в один из форматов: **Текст, Голос, Факс, X.400** или **Эл. почта**.

**Кодировка символов**. Выбор кодировки символов. Это влияет на размер сообщений и, следовательно, на их стоимость.

**Длинное сообщение как**. Выберите способ отправки длинных сообщений: **Несколько SMS-сообщений** или **MMS-сообщение**.

**Изменение настроек MMS**

Сообщ. > Настройки > МMS. Настройки можно изменить для каждой SIM-карты отдельно.

**Режим загрузки** - Выберите **Домашняя сеть** или **Сеть роуминга**. Если выбран режим Вручную**, будут доставляться только уведомления о MMS и можно будет самостоятельно решать, загружать сообщение или нет.**

**Отчет о доставке** - Выберите, разрешить и/или запросить отчет о доставке.

**Отчет о прочтении** - Выберите, разрешать или запрашивать ответ.

**Приоритет** - выбор уровня приоритета MMS.

**Время действия.** Укажите время хранения сообщения в центре сообщений.

**Время показа слайда** - Выберите продолжительность отображения слайда на экране.

#### **Неподдерж. вложение** -

Выберите, запретить неподдерживаемые вложения или разрешить.

**Время доставки.** Выберите время, которое должно пройти до момента доставки сообщения.

**Центр MMS.** Выберите из списка или укажите новый центр сообщений.

**СОВЕТ:** Можно отправлять сообщение SMS сразу нескольким контактам. Пользователь может выбрать/снять выделение всех контактов для отправки сообщения. Можно отметить не более 20 контактов. При выборе варианта "Отметить все" будут отмечены только первые 20 контактов.

Для отправки сообщения SMS определенной группе Контактов выберите вариант "Группа" в меню "Отправить".

### **ПРИМЕЧАНИЕ: Быстр. ответ SMS** - При

получении оповещения о входящем вызове, можно нажать "Быстр. ответ SMS" и отправить предварительно составленное SMS.

#### **ПРИМЕЧАНИЕ: Сортировка SMS** -

Сообщения в папке входящих сообщений сортируются согласно заданным параметрам сортировки для облегчения доступа к сообщениям. (Дата, Отправитель и Прочитано/ Непрочит.)

## **Электронная почта**

Коснитесь **Эл. почта** на экране 2.

Если учетная запись эл. почты еще не настроена, запустите мастер настройки электронной почты.

## **Камера**

#### **Быстрая съемка**

- **1** Откройте приложение **Камера**.
- **2** Когда камера сфокусируется на объекте съемки, коснитесь значка О в правой средней части экрана, чтобы сделать снимок.

**СОВЕТ**. Для переключения в режим камеры или видео переместите вверх или вниз значок, находящийся справа по центру видоискателя.

#### **После съемки**

Полученная фотография появится на экране.

Доступны следующие функции:

**Коснитесь** 

**Загрузка.** Коснитесь для загрузки фотографии.

**Отправ. через**. Коснитесь, чтобы отправить фотографию в виде **Сообщения**, **Эл. почты** или по **Bluetooth**.

**Установ. как**. Коснитесь, чтобы установить фотографию в качестве фонового рисунка главной страницы, фонового рисунка для экрана блокировки, изображения контактов.

**Изменить.** Коснитесь, чтобы отредактировать фотографию.

- **ПШИ** Коснитесь, чтобы удалить изображение.
- **В.** Коснитесь, чтобы сразу же продолжить съемку.
- Коснитесь, чтобы просмотреть галерею сохраненных фотографий.

### **Расширенные настройки**

В окне видоискателя коснитесь , чтобы открыть все параметры расширенных настроек.

После выбора параметра нажмите кнопку **ОК**.

**Размер.** Изменение размера фотографии для экономии места в памяти.

**Баланс белого.** Выберите **Авто, Лампа накаливания, Солнечно, Флуоресцент** или **Облачно**.

**Цветовой эффект.** Выберите цветовой тон для новой фотографии.

**Серийная съемка.**  Расположите объект в видоискателе и нажмите кнопку спуска затвора как при обычной съемке. Камера будет делать снимки с очень малым интервалом.

**Таймер автоспуска.** Таймер автоспуска позволяет установить задержку между нажатием кнопки съемки и срабатыванием затвора. Выберите **Выкл, 3 секунды, 5 секунд** или **10 секунд**. Используйте эту функцию, если хотите сфотографироваться вместе со всеми.

**Ночной режим.** Этот параметр полезен для съемки при слабом освещении.

**Тип памяти.** Выберите носитель для хранения фотографий: память телефона или внешняя память.

**Показ снимка.** Выберите Вкл. для отображения только что сделанного снимка.

**Звук затвора.** Выберите "Вкл." или "Выкл." для параметра "Звук затвора".

#### **Сброс установок.**

Восстановление значений по умолчанию для всех настроек камеры.

## **Видеокамера**

#### **Простая видеосъемка**

Для переключения в режим камеры или видео переместите вверх или вниз значок, находящийся справа по центру видоискателя.

- **1** Поверните телефон горизонтально и направьте объектив на объект съемки.
- **2** Нажмите красную точку ...
- **3 Запись** отобразится в нижней части окна видоискателя, снизу будет находиться таймер, указывающий длительность видеоклипа.
- **4** Чтобы приостановить запись видео, коснитесь  $\boxed{0}$ . Чтобы продолжить запись, выберите  $\blacksquare$
- **5** Коснитесь **|** на экране, чтобы остановить запись видео.

### **После видеосъемки**

На экране появится кадр из видео, обозначающий видеоклип. Имя видеоклипа отобразится в строке в нижней части экрана вместе со значками внизу справа и слева.

Доступны следующие функции:

Коснитесь  $\triangleright$ , чтобы воспроизвести видео.

Коснитесь  $\blacksquare$ , чтобы.

**Отправ. через** - Коснитесь, чтобы отправить видео в виде **Сообщения**, **Эл. почты** или по **Bluetooth**.

- **ГШИ** Коснитесь, чтобы удалить снятый видеоклип; для подтверждения удаления выберите **Да**. Снова отобразится окно видоискателя.
- Коснитесь, чтобы начать съемку следующего видеоклипа. При этом текущий видеоролик будет сохранен.
- Коснитесь, чтобы просмотреть галерею сохраненных видеоклипов и изображений.

### **Расширенные настройки**

В окне видоискателя коснитесь , чтобы открыть все параметры расширенных настроек. Можно изменить настройку видеокамеры после выбора параметра, коснувшись кнопки **ОК**.

**Цветовой эффект.** Выбор цветового тона для новой съемки.

**Баланс белого.** Баланс белого обеспечивает реалистичность всех светлых областей видеоклипа. Чтобы настроить автоматическую регулировку баланса белого, необходимо указать условия освещения. Выберите**: Авто, Лампа накаливания, Солнечно, Флуоресцент** или **Облачно**.

**Длина.** Укажите длительность видеоклипа. Выберите Обычный и MMS, чтобы ограничить максимальный размер отправляемых MMSсообщений.

**Тип памяти.** Выберите носитель для хранения видео: память телефона или внешняя память.

**Сброс настроек.** Можно произвести сброс настроек режима видеосъемки.

## **Музыка**

Чтобы получить доступ к музыкальному проигрывателю, откройте приложение **Музыка.** Таким образом, вы получаете доступ к различным папкам:

**Недавно проигрывавшиеся** - Прослушивание недавно проигрывавшихся музыкальных композиций.

**Все записи** - Список всех мелодий, хранящихся в телефоне, кроме предустановленных.

**Исполнители** - Просмотр музыкальной коллекции по исполнителям.

**Альбомы** - Просмотр музыкальной коллекции по альбомам.

**Жанры** - Просмотр музыкальной коллекции по жанрам.

**Плейлисты** - Содержит все созданные вами списки воспроизведения.

**Произвольное воспроизведение** - Воспроизведение дорожек в случайном порядке.

### **Загрузка музыкальных файлов в память телефона**

Самым простым способом загрузки на телефон музыкальных файлов является передача с помощью Bluetooth или кабеля передачи данных.

#### **Передача музыкальных файлов через Bluetooth:**

- **1** Убедитесь, что на обоих устройствах включен Bluetooth, и что соединение между ними установлено.
- **2** Выберите музыкальный файл на другом устройстве и отправьте его с помощью Bluetooth.
- **3** После отправки файла его необходимо принять, коснувшись на телефоне **Да**.
- **4** Файл появится в разделе **Музыка** > **Все записи**.

#### **Примечание**:

Музыкальные файлы могут быть защищены международным и национальным авторским правом. Для воспроизведения или копирования музыки может потребоваться разрешение или лицензия. В некоторых странах местное законодательство запрещает частное копирование материалов, защищенных авторским правом. Перед загрузкой или копированием файла изучите местное законодательство в части использования таких материалов.

## **Управление файлами**

Файлы мультимедиа (фотографии, мелодии, видеоклипы и документы и другое содержимое) можно хранить в памяти телефона для быстрого доступа. Также можно хранить файлы на карте памяти. Использование карты памяти позволяет значительно увеличить объем памяти телефона.

При выборе элемента **Мои папки** в меню телефона можно открыть список папок, в которых хранятся файлы мультимедиа.

## **Инструменты**

### **Добавление события в календарь**

- **1** Коснитесь **Календарь**.
- **2** Выберите дату, на которую требуется добавить событие.
- **3** Коснитесь **Добавить**.

### **Будильник**

- **1** Коснитесь **Будильник**.
- **2** Коснитесь **Добавить**, а затем установите и сохраните будильник.

## **Диктофон**

Используйте диктофон для записи голосовых заметок и других звуковых файлов.

### **Калькулятор**

- **1** Коснитесь **Калькулятор**
- **2** Касайтесь цифровых клавиш для ввода цифр.

### **Конвертер**

- **1** Коснитесь **Конвертер**.
- **2** Выберите величину, которую требуется преобразовать: Валюта, Площадь, Длина, Вес, Температура, Объем или Скорость.
- **3** Затем выберите единицу и введите значение, которое необходимо преобразовать.

## **PC Suite**

Можно синхронизировать компьютер с телефоном, чтобы обеспечить совпадение всей важной информации и дат. Вы также можете сделать резервную копию файлов для большей надежности.

#### **ВНИМАНИЕ!** Не

отсоединяйте телефон во время передачи файлов.

#### **ПРИМЕЧАНИЕ: On - Screen**

**Phone** - программа On - Screen Phone позволяет просматривать экран мобильного телефона на ПК с помощью подключения через USB или Bluetooth.

## **Установка приложения LG PC Suite IV для ПК**

Приложение LG PC Suite IV для ПК можно загрузить с вебстраницы LG.

- **1** Перейдите по адресу www. lg.com и выберите страну.
- **2** Выберите Поддержка > Поддержка мобильного телефона > Выберите модель (LG-T375).
- **3** В разделе **Скачать** щелкните **PC Sync**, затем выберите **WINDOW PCSync загрузка**, чтобы загрузить приложение

LG PC Suite IV для ПК.

## **Установка функции On-Screen Phone на компьютер.**

Загрузите OSP с сайта www. lg.com > Поддержка > Поддержка мобильного телефона > Выбор модели (LG- $T375$ )  $>$  OSP.

## **Интернет**

**Браузер** открывает для Вас динамичный и яркий мир игр, музыки, новостей, спорта, развлечений, а также воспользоваться множеством других возможностей. Где бы вы ни были и чем бы ни увлекались.

### **Доступ к сети Интернет**

- **1** Коснитесь **Браузер**.
- **2** Нажмите на кнопку настроек в правом верхнем углу для дополнительных опций.

#### **ПРИМЕЧАНИЕ:**

Подключение к этим сервисам и загрузка материалов с них подразумевает дополнительные затраты. Узнайте о расценках у вашего оператора сети.

### **Доступ к службам Google**

Откройте приложение **Google** в меню телефона. Доступны следующие сервисы **Google: Поиск, Gmail, Blogger**.

## **Настройки Dual SIM**

Когда в телефоне установлено 2 SIM-карты, на экране в левом верхнем углу отображаются два значка сигнала сети.

Для выбора или смены SIMкарты выберите **Настройки Dual SIM** в меню телефона.

## **Настройки**

### **Изменение настроек телефона**

Телефон LG-T375 можно настроить в соответствии со своими предпочтениями.

На главном экране выберите и коснитесь **Настройки**, затем прокрутите до **Настройки телефона**.

#### **ПРИМЕЧАНИЕ:** Система

защиты телефона от кражи - ( > Настройки > Настройки телефона> Безопасность > Защита от кражи) При краже телефона он отправляет SMS на предварительно заданные номера, настроенные настоящим владельцем. SMS от системы ATMT содержит информацию об IMEI украденного телефона, имени владельца и номере человека, использующего данный телефон. Для активации функции ATMT необходимо включить ATMT и настроить соответствующие параметры, указав имя владельца и дополнительные номера. Кодом ATMT по умолчанию является "0000".

### **Настройки SOS**

• **Служба SOS** . Включение режима SOS. В данном режиме после четырехкратного нажатия клавиши уменьшения громкости при блокированном экране, отправляется сообщение SOS и телефон остаётся в режиме SOS.

В экстренной ситуации выбранным получателям отправляется SOS-сообщение, а входящие вызовы от них принимаются автоматически. Все звуковые сигналы отключаются. Для выхода из режима SOS нажмите клавишу Завершить в Главном экране.

### **Изменение настроек соединения**

Настройки соединения уже установлены вашим оператором сети, и вам остается только получать удовольствие от использования нового телефона. Для изменения настроек воспользуйтесь данным меню: **Настройки** > **Соединение**.

### **Отправка и получение файлов при помощи Bluetooth**

#### **Для отправки файла:**

- **1** Откройте файл, который вы хотите отправить. Как правило, это будет фото, видео или музыкальный файл.
- **2** Коснитесь значка **Оправ. через**. Выберите **Bluetooth**.
- **3** Если данное устройство **Bluetooth** уже подключено, телефон LG-T375 не будет производить автоматический поиск других устройств **Bluetooth**. Если нет, телефон LG-T375 осуществит поиск других устройств в зоне действия с включенным интерфейсом **Bluetooth**.
- **4** Выберите устройство, на которое необходимо переслать файл.
- **5** Файл будет отправлен.

#### **Для получения файла, выполните следующие действия:**

- **1** Для получения файла необходимо установить значения параметров Bluetooth **Вкл.** и **Видимый.**  Дополнительные сведения см. в разделе **Изменение настроек Bluetooth**.
- **2** Отобразится подсказка принять файл от отправителя. Коснитесь Да, чтобы получить файл.
- **3** Вы увидите, куда сохранен полученный файл. В случае получения изображения, вы можете выбрать **Просм.** файл. Файлы обычно сохраняются в соответствующую папку в разделе **Мои папки**.

#### **СОВЕТ**

- **1** Если вы используете Bluetooth-гарнитуру, профили A2DP и AVRCP не поддерживаются во время воспроизведения видео. Это означает, что вы не услышите звук видео при использовании Bluetooth-гарнитуры.
- **2** Функция передачи файлов через Bluetooth будет заблокирована при запуске некоторых приложений. (Голосовой вызов, Камера, Проигрыватель, UMS/ PCSync)

#### **Изменение настроек**

**Bluetooth:** Откройте

приложение **Bluetooth** в меню телефона и выберите **Опции**, а затем **Настройки**.

### **Сопряжение с другим устройством Bluetooth**

Сопряжение телефона LG-Т375 с другим устройством позволяет установить соединение, защищенное паролем.

- **1** Убедитесь, что Bluetooth **Включен** и находится в режиме **Видимый**. Видимость устройства можно изменить в меню **Настройки**.
- **2** Нажмите **Поиск**.
- **3** Телефон LG-T375 выполнит поиск устройств. Когда поиск будет завершен, на экране появится функция **Обновить**.
- **4** Выберите устройство для соединения, введите пароль и коснитесь **OK**.
- **5** Телефон соединится с другим устройством, на котором потребуется ввести тот же пароль.
# **Wi-Fi**

или сетевого администратора.

Менеджер беспроводной связи позволяет вам управлять интернет-соединениями через Wi-Fi (Беспроводная ЛВС) на вашем устройстве. При помощи телефона можно подключаться к локальным беспроводным сетям или получать беспроводной доступ в Интернет. Технология Wi- Fi быстрее и имеет более широкий радиус действия, чем беспроводная технология Bluetooth. Она обеспечивает быструю передачу сообщений электронной почты и использования Интернет.

**ПРИМЕЧАНИЕ**: LG-T375 поддерживает безопасность WEP и WPA/WPA2-PSK. Если поставщик услуг Wi-Fi или сетевой администратор использует WEP шифрование для обеспечения безопасности сети, введите ключ WEP во всплывающем окне. Если шифрование не используется, данное всплывающее окно не появляется. Вы можете узнать ключ у поставщика услуг Wi-Fi

# **Обновление программного обеспечения**

### **Обновление ПО телефона**

Обновление ПО мобильного телефона LG через Интернет Для получения дополнительных сведений об этой функции посетите веб-сайт http://update. lgmobile.com или http:// www.lg.com/common/index.  $\mathsf{iso} \rightarrow \mathsf{B}$ ыберите страну и язык → Поддержка. Эта функция позволяет удобно обновлять прошивку телефона до последней версии через Интернет без необходимости посещать сервис-центр. Поскольку процедура обновления программного обеспечения мобильного телефона требует предельной внимательности, выполняйте все указания и читайте все сообщения, появляющиеся на экране на каждом этапе. Следует помнить о том, что отсоединение USB-кабеля или аккумуляторной батареи телефона в процессе

обновления прошивки может вызвать серьезную неисправность вашего мобильного телефона.

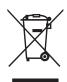

#### **Утилизация старого оборудования**

- **1** Символ на устройстве, изображающий перечеркнутое мусорное ведро на колесах, означает, что на изделие распространяется Директива 2002/96/EC.
- **2** Электрические и электронные устройства следует утилизировать не вместе с бытовым мусором, а в специальных учреждениях, указанных правительственными или местными органами власти.
- **3** Правильная утилизация старого оборудования поможет предотвратить потенциально вредное воздействие на окружающую среду и здоровье человека.
- **4** Для получения более подробных сведений об утилизации оборудования обратитесь в администрацию города, службу, занимающуюся утилизацией или в магазин, где был приобретен продукт.

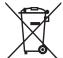

#### **Утилизация отработанных батарей/аккумуляторов**

- **1** Символ на батарее/ аккумуляторе, изображающий перечеркнутое мусорное ведро на колесах, означает, что на изделие распространяется Европейская Директива 2006/66/EC.
- **2** Этот символ может использоваться вместе с химическими символами, обозначающими ртуть (Hg), кадмий (Cd) или свинец (Pb), если батарея содержит более 0,0005 % ртути, 0,002 % кадмия или 0,004 % свинца.
- **3** Все батареи/ аккумуляторы должны утилизироваться не вместе с бытовым мусором, а через специализированные пункты сбора, указанные правительственными или местными органами власти.
- **4** Правильная утилизация отработанных батарей/ аккумуляторов поможет предотвратить потенциально вредное воздействие на окружающую среду и здоровье человека.
- **5** Для получения более подробных сведений об утилизации отработанных батарей/аккумуляторов обратитесь в муниципалитет, городской департамент утилизации отходов или в магазин, где были приобретены элементы питания.

# **Аксессуары**

Для данного мобильного телефона предлагается ряд аксессуаров. Вы можете подобрать аксессуары необходимые для общения именно вам.

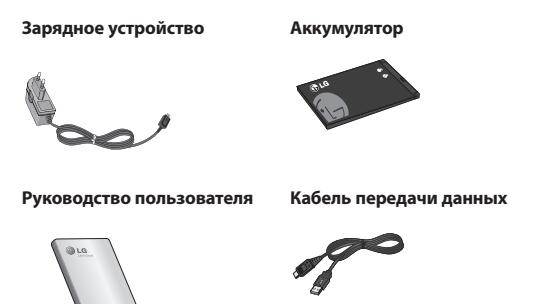

**ПРИМЕЧАНИЕ.** 

- Всегда используйте только оригинальные аксессуары LG.
- Несоблюдение данного условия может аннулировать гарантию на данное устройство.
- В разных регионах в комплект поставки входят разные аксессуары.

# **Технические данные**

### **Рабочая температура**

**Макс.:** +55°C (эксплуатация) +45°C (зарядка)

**Мин**.: -10°C

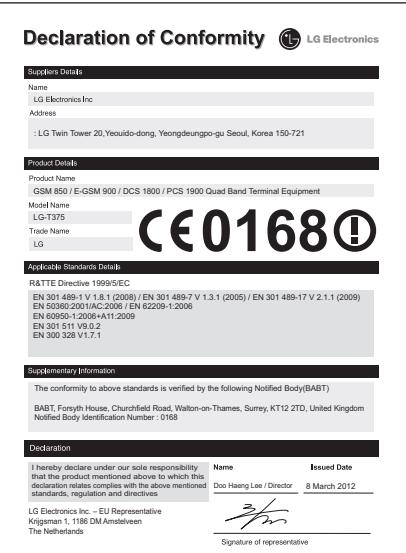

# **Устранение неисправностей**

В данной главе перечислен ряд проблем, которые могут возникнуть при эксплуатации телефона. При возникновении некоторых неисправностей требуется обращение к поставщику услуг, однако большую часть проблем можно с легкостью устранить самостоятельно.

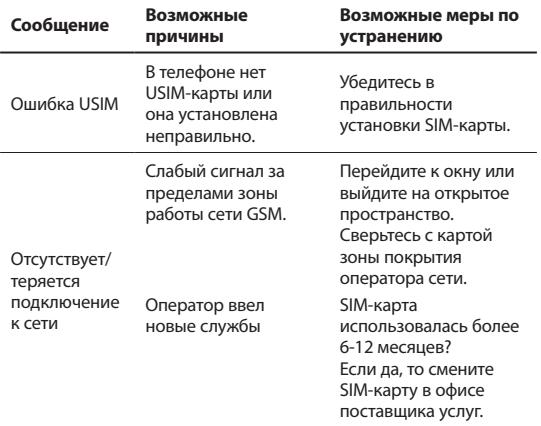

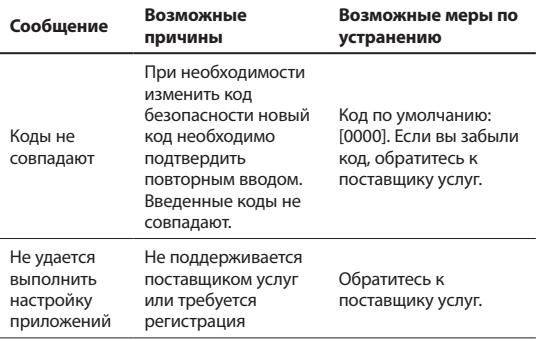

# **Устранение неисправностей**

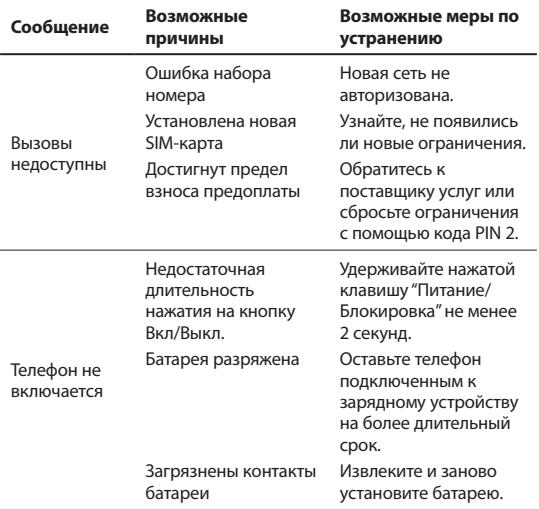

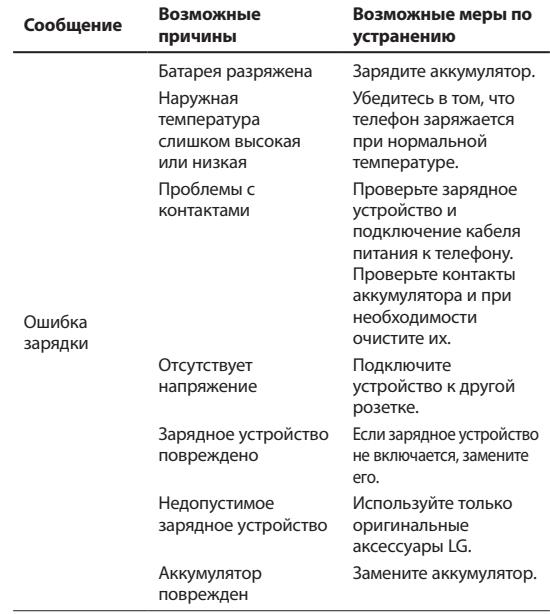

# **Устранение неисправностей**

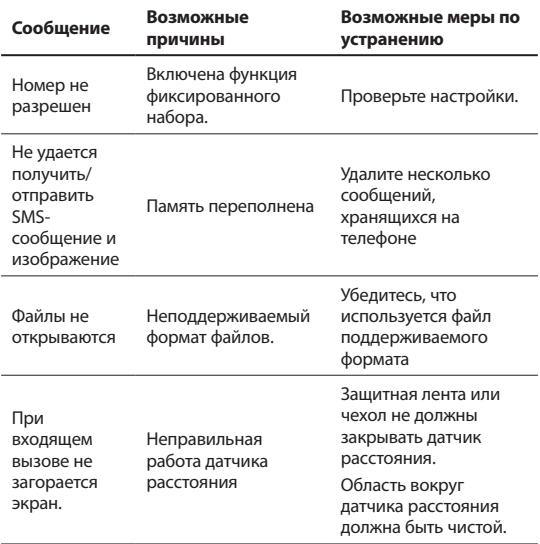

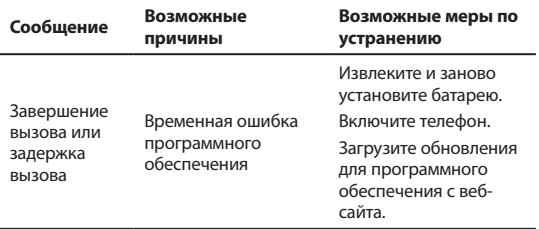

#### **Информация об импортере**

1) Импортер в Россию: Общество с ограниченной ответственностью «ЛГ Электроникс РУС», 143160, Московская область, Рузский р-н, С.П. Дороховское, 86км. Минского шоссе, д.9

2) Импортер в Казахстан : LG Electronics in Almaty, Kazakhstan

#### **Информация об изготовителе**

«ЛГ Электроникс Инк.» Корея, 150-721, , Сеул, Йеонгде-унгпо-гу, Йеоуи-до-донг 20, ЛГ Твин Тауэр

# **LG-T375 Посібник користувача** – Українська

Деякі зазначені в посібнику дані можуть відрізнятися від фактичного вмісту телефону залежно від встановленого програмного забезпечення або постачальника послуг.

# **Зміст**

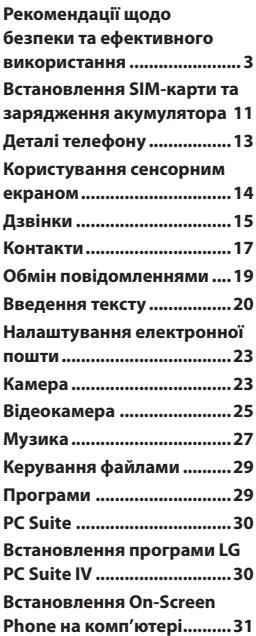

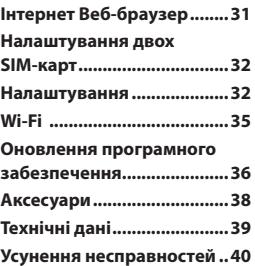

Прочитайте цю коротку інструкцію. Недотримання викладених у ній вказівок може бути небезпечним або протизаконним.

### **Випромінювання радіочастотної енергії**

#### **Відомості про випромінювання радіохвиль та коефіцієнт питомого поглинання (SAR)**

Мобільний телефон LG-T375 розроблено відповідно до вимог безпеки щодо радіочастотного випромінювання. Ці вимоги базуються на наукових рекомендаціях, у яких наведено норми безпечного впливу радіохвиль на всіх осіб, незалежно від віку та стану здоров'я.

- У вказівках щодо рівня випромінювання використовується одиниця вимірювання, що називається коефіцієнтом питомого поглинання або SAR. Вимірювання коефіцієнта SAR проводяться з використанням стандартних методів під час того, як пристрій працює із максимально дозволеною потужністю в усіх використовуваних частотних діапазонах.
- У різних моделях телефонів LG можуть бути різні рівні SAR, однак усі вони відповідають вказівкам щодо рівня випромінювання радіохвиль.
- Граничне значення коефіцієнта SAR, рекомендоване Міжнародною комісією із захисту від неіонізуючого випромінювання (ICNIRP), становить 2 Вт/кг на 10 г тканини організму.

• Найвищий рівень SAR для цієї моделі, який було зафіксовано під час тестування за системою DASY4, становить 0,718 Вт/кг (10 г).

### **Догляд та технічне обслуговування**

 **УВАГА.** Використовуйте акумулятори, зарядні пристрої та аксесуари, рекомендовані для цієї моделі телефону. Використання будь-яких інших типів пристроїв може бути небезпечним та призвести до втрати гарантії на телефон.

• Не розбирайте цей пристрій. За потреби ремонту звертайтеся до кваліфікованого майстра.

- Гарантійний ремонт на розсуд компанії LG може передбачати заміну частин або плат новими чи відновленими, за умови, що їх функціональність рівнозначна функціональності замінюваних частин.
- Не тримайте прилад поблизу електроприладів, таких як телевізор, радіо чи персональні комп'ютери.
- Також пристрій не слід класти біля джерел тепла, наприклад обігрівачів або кухонних плит.
- Не кидайте телефон.
- Не піддавайте телефон механічній вібрації чи ударам.
- Вимикайте пристрій у місцях, де заборонено користуватися мобільними телефонами. Наприклад, не використовуйте телефон у лікарнях, оскільки він може впливати на роботу медичного обладнання.
- Не беріть телефон мокрими руками під час зарядження. Це може призвести до ураження струмом та сильного пошкодження телефону.
- Не заряджайте телефон біля легкозаймистих матеріалів, оскільки під час заряджання він може нагрітися і спричинити пожежу.
- Для чищення зовнішньої поверхні пристрою використовуйте суху ганчірку (розчинники, зокрема бензол і спирт, використовувати заборонено).
- Не кладіть телефон під час зарядження на м'яку поверхню.
- Заряджайте телефон у добре провітрюваних місцях.
- Не піддавайте пристрій надмірному впливу диму чи пилу.
- Не тримайте телефон поблизу кредитних карток або транспортних квитків, оскільки він може впливати на інформацію, що зберігається на магнітних стрічках.
- Не стукайте по екрану гострими предметами, оскільки це може пошкодити телефон.
- Оберігайте телефон від рідини та вологи.
- Обережно користуйтеся аксесуарами, такими як навушники. Не торкайтеся антени без потреби.
- Не використовуйте, не торкайтеся та не намагайтеся зняти або замінити розбите, надщерблене або тріснуте скло. Гарантія не поширюється на пошкодження скла дисплею через необережність або неналежне використання.

• Телефон – це електронний пристрій, який під час роботи генерує тепло. Надзвичайно тривалий безпосередній контакт зі шкірою за відсутності відповідної вентиляції може стати причиною дискомфорту або незначних опіків. Тому будьте обережні під час і відразу після використання телефону.

### **Ефективне використання телефону**

#### **Електронні пристрої**

Усі мобільні телефони можуть створювати радіоперешкоди, які можуть негативно впливати на роботу інших приладів.

• Заборонено використовувати мобільний телефон поблизу медичного обладнання без дозволу на це. Не розташовуйте телефон поблизу кардіостимулятора, наприклад, у нагрудній кишені.

- Мобільні телефони можуть спричиняти перешкоди в роботі слухових апаратів.
- Мобільний телефон може бути причиною незначних перешкод у роботі телевізорів, радіо, комп'ютерів тощо.

### **Безпека на дорозі**

Ознайомтесь із законами та правилами щодо використання мобільних телефонів під час керування транспортним засобом у вашому регіоні.

- Не розмовляйте по телефону під час їзди.
- Вся увага має бути зосереджена на керуванні автомобілем.
- З'їдьте з проїзної частини та припаркуйте автомобіль перед здійсненням дзвінка чи для відповіді на вхідний дзвінок, якщо цього вимагає дорожна ситуація.
- Радіочастотна енергія може впливати на деякі електронні системи автотранспортного засобу, наприклад на стереосистему та обладнання безпеки.
- Якщо ваш автомобіль обладнаний подушкою безпеки, не заслоняйте її вбудованим чи портативним радіообладнанням. Внаслідок цього подушка безпеки може спрацювати неефективно, що може спричинити серйозне травмування водія чи пасажирів.
- При прослуховуванні музики на вулиці, рекомендується налаштувати рівень гучності так, щоб чути оточуючі вас звуки. Особливо це стосується при проходженні біля дороги.

## **Запобігання ризикам пошкодження слуху**

Можна пошкодити слух, якщо довгий час використовуєте телефон із високим рівнем гучності. Радимо не вмикати і не вимикати телефон біля вуха. Також рекомендуємо налаштувати гучність музики та дзвінків на поміркований рівень.

• Користуючись навушниками, зменшуйте гучність, якщо ви не чуєте розмову людей поруч, або якщо люди поруч із вами чують, що саме ви слухаєте.

**ПРИМІТКА**. Надмірний тиск звуку з навушників може призвести до втрати слуху.

## **Район проведення вибухових робіт**

Не використовуйте телефон у районі, де проводяться вибухові роботи. Необхідно дотримуватись відповідних обмежень, правил та законів.

## **Потенційно вибухонебезпечне середовище**

- Не використовуйте телефон на автозаправних станціях.
- Не використовуйте телефон поблизу пального або хімічних речовин.
- Заборонено перевозити чи зберігати займисті гази, рідини чи вибухові речовини у відділенні автомобіля, у якому знаходиться мобільний телефон і аксесуари до нього.

# **У літаку**

Бездротові пристрої можуть спричинити перешкоди в роботі обладнання літака.

- Перед входом на борт літака завжди вимикайте мобільний телефон.
- Не використовуйте телефон на борту літака без дозволу екіпажу.

# **Діти**

Зберігайте телефон у недоступному для маленьких дітей місці. Його дрібні деталі в разі від'єднання та потрапляння в дихальні шляхи можуть спричинити задушення.

## **Екстрені виклики**

Деякі мережі мобільного зв'язку можуть не підтримувати екстрені виклики. Тому для здійснення екстрених викликів не слід покладатись тільки на мобільний телефон. Для отримання детальнішої інформації зверніться до свого постачальника послуг мобільного зв'язку.

### **Використання та догляд за акумулятором**

• Немає потреби повністю розряджати акумулятор перед його зарядженням. На відміну від інших типів акумуляторів цей не має ефекту пам'яті, який може негативно впливати на роботу акумулятора.

- Використовуйте тільки акумулятори та зарядні пристрої компанії LG. Зарядні пристрої LG розроблено для забезпечення максимального терміну роботи акумулятора.
- Не розбирайте акумулятор та не закорочуйте його контакти.
- Металеві контакти акумуляторного блоку повинні бути чистими.
- Замініть акумулятор, якщо він більше не забезпечує належну роботу телефону. Акумулятор можна заряджати сотні разів, поки не виникне необхідність у його заміні.
- Якщо акумулятор не використовувався протягом тривалого часу, його необхідно зарядити, щоб подовжити термін експлуатації.

- Не піддавайте зарядний пристрій впливові прямих сонячних променів і не використовуйте його в умовах підвищеної вологості, наприклад у ванній кімнаті.
- Заборонено залишати акумулятор в гарячому чи холодному середовищі, це може призвести до погіршення робочих характеристик акумулятора.
- Якщо вставити акумулятор невідповідного типу, це може призвести до вибуху.
- Утилізуйте використані акумулятори згідно з інструкціями виробника. Якщо можливо, здавайте їх на спеціальну переробку. Не утилізуйте акумулятори як побутове сміття.
- Якщо вам необхідно замінити акумулятор, зверніться по допомогу до найближчого уповноваженого пункту обслуговування або торгового представника компанії LG Electronics.
- Завжди витягуйте зарядний пристрій з розетки після повного зарядження телефону, щоб уникнути зайвого споживання енергії зарядним пристроєм.
- Дійсний ресурс акумулятора залежить від конфігурації мережі, настройок телефону, типу використання, акумулятора та стану навколишнього середовища.
- Оберігайте акумулятор від контактів із гострими предметами, зокрема стежте, щоб він не потрапив до зубів чи кігтів тварин. Це може спричинити пожежу.

# **Встановлення SIM-карти та зарядження акумулятора**

### **Встановлення SIMкарти**

Придбавши SIM-карту оператора мобільного зв'язку, ви отримуєте разом із нею всю супутню інформацію, зокрема PIN-код та інформацію про додаткові послуги.

#### **Важливо!**

SIM-карта та її контакти можуть бути легко пошкоджені при згинанні або терті, тому будьте дуже обережні при вставлянні або вийманні карти. Зберігайте всі SIM-карти у місцях,

недосяжних для дітей.

### **Малюнки**

Перш ніж виймати акумулятор, завжди вимикайте телефон і від'єднуйте зарядний пристрій від мережі.

- **1** Зніміть задню кришку.
- **2** Вийміть акумулятор.
- **3** Вставте SIM-карту.
- **4** Вставте акумулятор.
- **5** Прикріпіть задню кришку.
- **6** Зарядіть акумулятор.

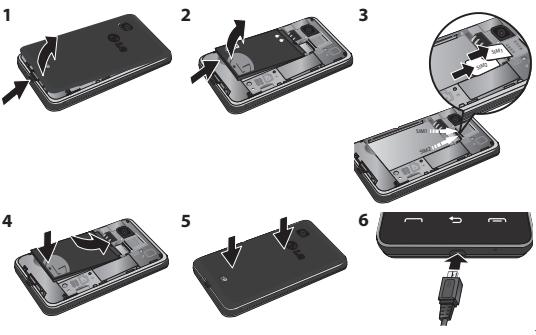

# **Встановлення SIM-карти та зарядження акумулятора**

### **Встановлення карти пам'яті**

Зніміть кришку гнізда для карти пам'яті. Вставте карту пам'яті золотистими контактами догори. Щоб вийняти карту пам'яті, злегка натисніть на неї.

**ПРИМІТКА**. Карта пам'яті продається окремо.

# **Деталі телефону**

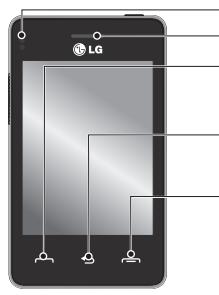

#### **Безконтактний датчик**

#### **Динамік**

#### **Клавіша виклику**

Здійснення виклику на номер телефону і відповідь на вхідні виклики.

#### **Клавіша повернення**

Повернення до попереднього екрана.

#### **Клавіша завершення**

- Завершення або відхилення дзвінка.
- Повернення до екрана очікування з меню.

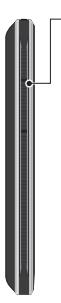

- **Клавіші гучності • На домашньому екрані:** гучність рингтону та тону торкання.
- **Під час дзвінка:**  гучність дзвінка.
- **Клавіша зменшення гучності:** натисніть і утримуйте цю клавішу для ввімкнення або вимкнення тихого режиму**.**

#### **Клавіша живлення/ блокування**

- Коротке натискання для вмикання/вимикання екрана.
- Натискання із утримуванням клавіші для вмикання/ вимикання живлення.

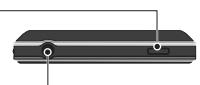

**Гніздо пристрою "Вільні руки" та стереонавушників**

# **Користування сенсорним екраном**

### **Поради щодо використання сенсорного екрана**

- Щоб вибрати елемент, натисніть по центру піктограми.
- Не тисніть надто сильно. Сенсорний екран достатньо чутливий, щоб розпізнавати легке натискання.
- Натискайте на потрібний елемент кінчиком пальця. Будьте обережні, щоб не натиснути на інші клавіші поряд.
- Якщо телефон LG-T375 не використовується, його екран автоматично блокується.

### **Керування сенсорним екраном**

Елементи керування на сенсорному екрані LG-T375 постійно змінюються залежно від виконуваного завдання.

#### **Як відкривати програми**

Щоб відкрити програму, просто клацніть на відповідну піктограму.

#### **Прокрутка**

Для прокрутки проведіть пальцем зі сторони в сторону. На певних екранах, наприклад у журналі дзвінків, можна також виконувати вертикальне прокручування.

# **Дзвінки**

# **Здійснення дзвінка**

- 1 Натисніть , щоб відкрити клавіатуру.
- **2** Введіть номер за допомогою клавіатури.
- **3** Натисніть **Сумі**, щоб здійснити дзвінок.

**ПРИМІТКА.** Щоб здійснити дзвінок із SIM2, натисніть стрілку вперед на піктограмі . sм1

**ПОРАДА!** Щоб ввести + для здійснення міжнародного виклику, натисніть та утримуйте "0".

Натисніть клавішу живлення, щоб заблокувати екран і уникнути випадкового здійснення дзвінків.

## **Здійснення дзвінка за номером зі списку контактів**

- **1** На домашньому екрані натисніть , щоб відкрити **Контакти**.
- **2** Натисніть на полі пошуку вгорі екрана та введіть за допомогою клавіатури перші кілька літер імені контакту, якому потрібно зателефонувати.
- **3** У відфільтрованому списку натисніть на піктограму виклику біля потрібного контакту. Якщо в даних контакту збережено більш ніж один номер телефону, буде використано номер за замовчуванням.
- **4** Також, якщо для цього контакту збережено кілька номерів, можна натиснути на імені контакту і вибрати потрібний номер зі списку. Також для здійснення дзвінка за номером за замовчуванням можна натиснути  $\blacksquare$ .

#### **ПРИМІТКА.**

#### **Автоматичний вхідний**

**виклик** – імітація вхідного виклику. Щоб отримати імітований вхідний виклик, натисніть на домашньому екрані #\*#. За такий дзвінок оплата не стягується.

## **Відповідь на дзвінок і відхилення дзвінка**

Коли телефон дзвонить, натисніть клавішу  $\blacksquare$  , щоб відповісти на виклик.

Щоб вимкнути дзвінок, виберіть на екрані вкладку "Тихий". Це зручно, якщо ви забули змінити профіль на "Тихий" під час зустрічі. Щоб відхилити виклик, натисніть вкладку "Відхилити" на екрані.

# **Зміна настройки дзвінків**

- **1** Натисніть пункт **Дзвінки** у меню **Налаштування**.
- **2** На екрані натисніть SIM1/ SIM2.
- **Список відхил. ном.** можна вибрати номери за такими параметрами: Журнал дзвінків/Контакти/Введіть номер/Всі невідомі абоненти/ Всі невизначені номери.
- **Надіслати мій номер** виберіть, чи відображати ваш номер під час здійснення дзвінків.
- **Авт. повторний набір** перемістіть перемикач вліво в положення "Увімк." або вправо в положення "Вимк.".
- **Щохвилинний сигнал** перемістіть перемикач вліво, щоб увімкнути щохвилинний сигнал під час дзвінка.

**• Зберегти новий номер** – виберіть для функції збереження нових номерів значення "Увімк." або "Вимк.".

### **Зміна загальних налаштувань виклику**

**• Режим відповіді Натисніть клавішу дзвінка:** встановлює режим відповіді на вхідний дзвінок лише натисненням клавіші  $\Box$ . **Натисніть будь-яку клавішу:** встановлює режим

відповіді на вхідний дзвінок натисненням будь-якої клавіші, окрім клавіші .

**• Режим відповіді BT** – виберіть пункт "Завжди на пристрій "вільні руки"", щоб мати змогу приймати дзвінок за допомогою гарнітури Bluetooth, або "Завжди на телефон", щоб приймати виклик натисненням клавіші на телефоні.

# **Контакти**

### **Пошук контакту**

- **1** Натисніть **Контакти**.
- **2** Відобразиться список контактів. Після введення першої літери імені контакту в полі для пошуку список переміщається до відповідного алфавітного розділу.

## **Додавання нового контакту**

- **1** Натисніть Контакти, а тоді Додати.
- **2** Виберіть місце для збереження контакту: **Внутрішня пам'ять**, **SIM1**  або **SIM2**.
- **3** Введіть ім'я та прізвище.
- **4** Для кожного контакту можна зберегти до п'яти номерів.
- **5** Додайте адреси ел. пошти. Для одного контакту можна ввести не більше двох адрес електронної пошти.
- **6** Можна додати контакт до однієї або кількох груп.
- **7** Натисніть **Зберегти**, щоб зберегти контакт.

### **Зміна параметрів контактів**

Параметри контактів можна вибрати таким чином, щоб список **Контакти** мав потрібний вам вигляд.

Натисніть клавішу **Опції** та натисніть **Налаштування**.

- **Відобразити ім'я** виберіть, чи відображати ім'я, чи прізвище у списку контактів.
- **Перегляд контактів** виберіть, чи відображати лише **ім'я** чи **ім'я та номер**.
- **Копіювати** дає змогу копіювати контакти із SIM1 на телефон, із SIM2 на телефон або навпаки, із SIM1 на SIM2 або навпаки. Можна копіювати як окремі контакти, так і всі контакти одночасно.
- **Перемістити** працює так само як і функція Копіювати, однак контакти зберігаються тільки у новому місці. Тобто, якщо контакт був переміщений із SIM-карти до внутрішньої пам'яті телефону, його буде видалено з пам'яті SIM-карти.
- **Надіслати всі контакти через Bluetooth** –

надсилання даних усіх контактів на інший телефон за допомогою Bluetooth.

**• Дублювати контакти / Відновити контакти –**

збереження або відновлення даних контактів із використанням зовнішнього носія інформації.

**• Видалити всі контакти**

– видалення всіх даних контактів. Натисніть Так, якщо ви бажаєте видалити всі ваші контакти.

# **Обмін повідомленнями**

У телефоні LG-T375 функції SMS і MMS об'єднано в одне інтуїтивне та просте у використанні меню.

#### **Надсилання повідомлення**

- **1** Щоб почати створювати нове повідомлення, натисніть у меню пункти **Повідомл.** та **Написати повід.**.
- **2** Натисніть **Вставити** , щоб додати зображення, відео, звук, шаблон тощо.
- **3** Вгорі екрана натисніть **Кому**, щоб вказати одержувачів, і введіть номери або виберіть потрібні контакти, натиснувши . Можна додати декілька контактів.

**4** Після завершення натисніть  $\mathbb{R}$  SIM1

**ПРИМІТКА.** Щоб надіслати повідомлення із SIM2, натисніть стрілку вперед на піктограмі **.** SIM1

**УВАГА!** Якщо до SMSповідомлення додати зображення, відео, звук або слайд, повідомлення буде автоматично перетворено в MMS, і його надсилання передбачатиме відповідну тарифікацію.

**ПІДКАЗКА.** Ви також можете виділяти і копіювати текст у будьякому екрані-редакторі і вставляти його в тому ж або іншому екрані.

Наприклад: відкрийте редактор повідомлень і введіть текст. Виділіть текст, який потрібно скопіювати, встановивши курсор у потрібному місці і протягнувши ним по тексту. Після цього встановіть курсор у місці, куди цей текст потрібно вставити. Відкрийте меню "Опції", а потім "Вставити", щоб скопійований текст з'явився у вказаному місці. **ПРИМІТКА. Спамповідомлення –** ви можете блокувати небажані повідомлення, вказавши номери відправників або певні ключові слова. Ці повідомлення зберігатимуться в папці "Спам-ящик".

# **Введення тексту**

Спосіб введення можна вибрати, натиснувши  $\blacksquare$  та **Спосіб введення**. Натисніть тя , щоб увімкнути режим T9. Ця піктограма з'являється лише якщо вибрано метод введення **Клавіатура**. Натискаючи , можна переключати між введенням цифр, символів та тексту. За допомогою клавіші **Shift** можна перемикати між великими і малими літерами.

### **Зміна налаштувань текстових повідомлень**

Натисніть **Повідомл.** та **Налаштування**. Виберіть **SMS**.

**Центр текстових повідомлень** – введіть дані свого центру текстових повідомлень.

#### **Звіт про доставку** – пересуньте перемикач вліво, щоб отримати звіт про доставку своїх повідомлень.

**Термін дії** – виберіть тривалість зберігання повідомлень у центрі повідомлень.

#### **Типи повідомлень** – конвертування тексту в **Текст, Голос, Факс, X.400** чи **Ел. пошта**.

**Кодування символів** – виберіть спосіб кодування ваших символів. Це впливає на обсяг повідомлення і, відповідно, на оплату.

**Надіслати довгий текст як** – виберіть для надсилання як **Декілька SMS** або як **MMS**.

### **Зміна параметрів мультимедійних повідомлень**

Натисніть **Повідомл.**, після чого натисніть **Налаштування** та **MMS**.

**Режим доступу** – виберіть один із варіантів**: Дом. мережа**  або **Мережа роумінгу**. Якщо після цього вибрати **Ручний**, ви отримуватимете тільки сповіщення про MMS, а потім зможете вирішувати, чи завантажувати їх повністю.

**Звіт про доставку** – виберіть необхідність запиту та/або дозволу на звіт про доставку.

**Звіт про прочитання** – дає змогу налаштувати запит і/або дозвіл надсилання звітів про прочитання.

**Пріоритет** – виберіть рівень пріоритетності ваших MMSповідомлень.

**Тривалість** – виберіть, як довго повідомлення слід зберігати у центрі повідомлень.

**Тривалість слайда** – виберіть, як довго слайд відображатиметься на екрані.

#### **Вкладення не підтримується**

– дає змогу налаштувати обмеження щодо непідтримуваних типів вкладень.

**Час доставки** – виберіть тривалість періоду до доставки повідомлення.

**Центр MMS** – додайте новий центр повідомлень або виберіть потрібний варіант у списку.

#### **ПІДКАЗКА.** SMS-

повідомлення можна надсилати декільком абонентам одночасно. Також для надсилання повідомлення можна вибрати всі контакти/ скасувати вибір контактів. Позначити можна лише 20 контактів. Якщо вибрати пункт "Вибрати всі", буде позначено лише перші 20 контактів.

Щоб надіслати SMS певній групі контактів, натисніть пункт "Група" і виберіть потрібну групу.

#### **ПРИМІТКА. Вибачення –**

натиснувши під час відображення сповіщення про виклик пункт "Пов. вибачення", можна, замість відповіді на дзвінок, надіслати шаблонне SMSповідомлення.

#### **ПРИМІТКА. Сортування**

**SMS –** повідомлення у папці "Вхідні" можна сортувати для зручності доступу. Доступні параметри сортування: Дата, Відправник і Прочит./ непрочит.

# **Налаштування електронної пошти**

На екрані 2 натисніть **Eл. пошта**.

Якщо обліковий запис електронної пошти не настроєно, запустіть майстер настройки електронної пошти та виконайте настройку.

Налаштування можна перевірити і змінити; окрім того, можна перевірити додаткові налаштування, які було внесено автоматично під час створення облікового запису.

# **Камера**

## **Швидка фотозйомка**

- **1** Натисніть пункт **Камера**.
- **2** Після фокусування камери на об'єкті зйомки натисніть справа посередині на екрані, щоб зробити фото.

**ПІДКАЗКА**. Для переходу між режимами фотокамери та відеокамери перемістіть піктограму фотографії або відео у правій частині видошукача вгору або вниз.

## **Після зйомки**

Зняте фото з'явиться на екрані. У меню передбачено такі опції: Натисніть **•** 

**Завантажити** – дозволяє завантажити фото.

**Надіслати через** – дозволяє надіслати знімок **у повідомленні**, **електронною поштою** чи за допомогою **Bluetooth**.

**Устан. як** – дозволяє встановити фото як шпалери головного екрана, шпалери екрана блокування або зображення контакту.

**Редаг.** – натисніть для редагування зображення.

**ПШ** Натисніть, щоб видалити зображення.

- **В.** Натисніть, щоб одразу ж зняти інше зображення.
- **П** Натисніть, шоб переглянути галерею збережених фотографій.

### **Використання розширених настройок**

На екрані видошукача натисніть , щоб відкрити всі опції розширених настройок. Після вибору опції натисніть кнопку **OK**.

**Розмір** – змінення розміру знімка для економії місця в пам'яті.

**Баланс білого** – виберіть значення **Aвто, Лампа розжарюв., Сонячно, Флуоресцент** або **Хмарно**.

**Колірний ефект** – вибір колірного тону для нового знімка.

**Безпер. зйомка** – розташуйте об'єкт у видошукачі та натисніть кнопку зйомки так, як під час звичайної фотозйомки. Камера швидко зробить серію знімків**.**

**Автоспуск** – таймер автоспуску дозволяє встановити затримку між натисненням кнопки зйомки та самою зйомкою. Виберіть значення **Вимк, 3 секунди, 5 секунд** або **10 секунд**. Ця функція дуже зручна, якщо ви бажаєте теж бути на знімку.
**Нічний режим** – зручний для зйомки в темних місцях.

**Виберіть призначення** – виберіть місце збереження фотографій: в пам'яті телефону чи в зовнішній пам'яті.

**Показати записані знімки** – виберіть пункт Увімк., щоб відразу перевірити зняте зображення.

**Звук затвора** – увімкнення або вимкнення звуку затвора.

**Скинути настройки** – відновлення всіх стандартних параметрів камери.

# **Відеокамера**

### **Швидка відеозйомка**

Щоб увімкнути режим камери чи режим відео, пересуньте піктограму камери або відео вгору/вниз праворуч від центру видошукача.

- **1** Тримаючи телефон горизонтально, спрямуйте об'єктив на об'єкт відеозйомки.
- **2** Натисніть кнопку з червоною крапкою .
- **3** У нижній частині видошукача з'явиться напис **Rec** і таймер, що вказуватиме на тривалість відеоролика.
- **4** Щоб призупинити відеозйомку, натисніть а щоб відновити, виберіть  $\circ$ .
- **5** Щоб зупинити запис відео, натисніть на екрані $\left[\right]$ .

### **Після відеозйомки**

На екрані з'явиться нерухоме зображення знятого відеозапису. Унизу екрана відображатиметься рухомий рядок із назвою відео, а праворуч і ліворуч від нього – піктограми.

У меню передбачено такі варіанти:

 Натисніть для відтворення відеозапису.

Натисніть | д, щоб.

**Надіслати через** – дозволяє надіслати відео в **повідомленні**, **електронною поштою** чи за допомогою **Bluetooth**.

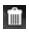

**11 Натисніть, щоб видалити** щойно записане відео, та підтвердьте, натиснувши **Так**. Після цього знову відкриється екран видошукача.

- Натисніть, щоб одразу ж розпочати запис іншого відео. Поточний відеозапис буде збережено.
- **E** Натисніть, щоб переглянути галерею збережених відеозаписів і фотознімків.

### **Використання розширених настройок**

На екрані видошукача натисніть  $\ddot{\bullet}$ , щоб відкрити всі опції розширених настройок. Налаштування відеокамери можна змінювати. Встановивши потрібний параметр, натисніть кнопку **OK**.

**Колірний ефект** – вибір колірного тону для використання.

**Баланс білого** – баланс білого забезпечує реалістичне відображення білого кольору на відеозаписах. Для правильного налаштування балансу білого вам знадобиться визначити умови освітлення. Доступні значення**: Авто, Лампа розжарюв., Сонячно, Флуоресцент** та **Хмарно**.

**Тривалість** – налаштування максимальної тривалості відеозапису. Виберіть з-поміж значень "Звичайний" або "MMS", якщо потрібно обмежити розмір відео для надсилання MMS-повідомленням.

**Вибір носія** – вибір місця для збереження відеозаписів: пам'ять телефону або зовнішня пам'ять.

**Відновити настройки** – відновити усі початкові налаштування відеокамери.

# **Музика**

Щоб запустити музичний програвач, натисніть **"Музика"**. Тут можна отримати доступ до декількох папок.

**Відтворювались недавно** –

дозволяє відтворити мелодії, які нещодавно прослуховувались.

**Усі записи** – містить усі мелодії, збережені на телефоні, окрім попередньо завантажених стандартних мелодій.

**Виконавці** – переглядайте вашу музичну колекцію за виконавцями.

**Альбоми** – переглядайте вашу музичну колекцію за альбомами.

**Жанри** – переглядайте вашу музичну колекцію за жанром.

**Список записів** – містить усі створені вами добірки мелодій.

**У випадковому порядку** – відтворюйте пісні у випадковому порядку.

#### **Перенесення музики на телефон**

Найпростіші способи перенесення музики на телефон – це Bluetooth та кабель даних.

#### **Перенесення музики через Bluetooth.**

- **1** Переконайтесь, що на обох пристроях увімкнено Bluetooth, і вони видимі один для одного.
- **2** На іншому пристрої виберіть музичний файл і натисніть "Надіслати через Bluetooth".
- **3** Після надсилання файлу його потрібно прийняти на телефоні, натиснувши **Так**.
- **4** Файл з'явиться у папці **Музика** > **Усі записи**.

**Примітка.** Музичні файли може бути захищено авторським правом відповідно до міжнародних договорів та національних законів про авторські права. Тому для відтворення або копіювання музики може знадобитися відповідний дозвіл або ліцензія. Національні закони деяких країн забороняють приватне копіювання матеріалів, захищених авторським правом. Перед завантаженням або копіюванням файлу довідайтеся про ці закони, що стосуються використання захищених авторським правом матеріалів.

# **Керування файлами**

Ви можете зберігати мультимедійні файли в пам'яті телефону і таким чином мати зручний доступ до своїх фото, музики, відео, документів та іншого вмісту. Також файли можна зберігати на карті пам'яті. Завдяки картам пам'яті ви можете звільнити місце у пам'яті вашого телефону.

Натисніть **Мої папки**, щоб відкрити список папок, у яких зберігаються всі ваші мультимедійні файли.

# **Програми**

### **Додавання події до календаря**

- **1** Натисніть **Календар**.
- **2** Виберіть дату, до якої потрібно додати подію.
- **3** Натисніть **Додати**.

## **Налаштування будильника**

- **1** Натисніть **Будильник**.
- **2** Натисніть **Додати** і в меню, що з'явиться, встановіть будильник і збережіть налаштування.

# **Диктофон**

За допомогою диктофона можна записувати голосові нотатки чи інші звуки.

### **Використання калькулятора**

- **1** Натисніть **Калькулятор.**
- **2** Натискайте клавіші з цифрами для введення цифр.

### **Конвертування величин**

- **1** Натисніть **Конвертор величин**.
- **2** Виберіть величину для конвертування: Валюта, Площа, Довжина, Вага, Температура, Об'єм або Швидкість.
- **3** Після цього виберіть одиницю вимірювання та введіть цифрове значення для конвертування.

# **PC Suite**

Щоб забезпечити збігання усі важливих даних і дат, можна синхронізувати ПК і телефон. Для власного заспокоєння можна також створити резервну копію своїх файлів.

**УВАГА!** Не від'єднуйте телефон під час перенесення даних.

**ПРИМІТКА. Телефон на екрані –** дає змогу відображати екран мобільного телефону на моніторі ПК за допомогою з'єднання USB або Bluetooth.

# **Встановлення програми LG PC Suite IV**

Програму LG PC Suite IV можна завантажити з веб-сайту LG.

- **1** Відкрийте веб-сайт www. lg.com і виберіть свою країну.
- **2** Перейдіть до розділу "Поддержка" > "Поддержка мобільного телефона" > і виберіть модель (LG-T375).
- **3** Щоб завантажити програму LG PC Suite IV, клацніть на посилання "PC Sync" (Синхронізація з ПК) у розділі "Загрузка", після чого натисніть кнопку "WINDOW PCSync загрузка".

# **Встановлення On-Screen Phone на комп'ютері**

Щоб завантажити програмне забезпечення OSP, відкрийте веб-сайт www.lg.com > виберіть розділ "Поддержка" > "Поддержка мобільного телефона" > виберіть модель (LG-T375) > клацніть на посилання OSP.

# **Інтернет Веббраузер**

**Веб-браузер** відкриває доступ у швидкий, повноколірний світ ігор, музики, новин, спорту, розваг та завантажень безпосередньо з телефону. Де б ви не були та що б ви не робили.

## **Доступ до Інтернету**

- **1** Натисніть **Браузер**.
- **2** Для прямого переходу до домашньої сторінки браузера виберіть **"Так"**. Після завантаження сторінки виберіть кнопку налаштувань у верхньому правому кутку, щоб відобразити додаткові параметри.

**ПРИМІТКА:** підключення до цих послуг та завантаження вмісту призведе до додаткових витрат коштів. Перевірте вартість послуг з передачі даних у оператора мережі.

### **Доступ до служби Google**

Натисніть **Пошук Google**, щоб запустити однойменну програму.

# **Налаштування двох SIM-карт**

Коли у телефон вставлено дві SIM-карти, у лівому верхньому куті екрана відображаються дві піктограми сигналу мережі.

Для вибору або перемикання SIM-карт натискайте "Меню" і пункт "Налаштування двох SIM-карток".

# **Налаштування**

### **Зміна налаштувань телефону**

Максимально пристосуйте ваш LG-T375 до своїх потреб.

На домашньому екрані виберіть  $\blacksquare$ , а потім **Налаштування** та **Налаштування пристрою**. **Система стеження за викраденим телефоном** – у

разі викрадення телефону він надсилає SMS на номери, попередньо налаштовані його власником. Щоб увімкнути функцію АТМТ, потрібно встановити для режиму ATMT значення "Увімк." та вказати ім'я власника і додаткові телефонні номери. Код ATMT за замовчуванням – "0000".

**ПРИМІТКА.** Система стеження за викраденим телефоном – ( > Налаштування > Налаштування пристрою > Безпека > Система стеження за викраденим телефоном) Якщо телефон викрадено, він надсилатиме SMS на номери, попередньо визначені власником. Ці SMS міститимуть код IMEI викраденого телефону, ім'я справжнього власника та телефонний номер, який використовується телефоном.

### **Налаштування послуги SOS**

• **Послуга SOS –** передбачає активацію режиму SOS. Якщо цей параметр активовано, то 4 рази натиснувши клавішу гучності із заблокованим екраном, можна надіслати повідомлення SOS та увімкнути режим SOS.

Режим SOS передбачає надсилання SOS-повідомлення попередньо визначеним абонентам та автоматичне прийняття викликів від них. Усі звуки сповіщень у цьому режимі вимкнено. Щоб вийти з режиму SOS, натисніть клавішу завершення на головному екрані.

#### **Зміна параметрів підключення**

Параметри підключення телефону були встановлені оператором вашої мережі, тому ви можете одразу користуватись телефоном. Для зміни налаштувань можна скористатися пунктом

#### **Підключення**.

### **Надсилання і отримання файлів за допомогою Bluetooth**

#### **Щоб надіслати файл, виконайте подані нижче дії.**

- **1** Відкрийте файл, який потрібно надіслати: зазвичай це фотографія, відео або музичний файл.
- **2** Натисніть **Надіслати через**. Виберіть **Bluetooth**.
- **3** Якщо поруч є пристрій **Bluetooth**, який уже було об'єднано в пару з цим телефоном, LG-T375 не буде автоматично шукати інші пристрої **Bluetooth**. Якщо ні, тоді LG-T375 шукатиме інші пристрої з увімкненою функцією **Bluetooth** у межах досяжності.
- **4** Виберіть пристрій, на який потрібно надіслати файл.
- **5** Файл буде надіслано.

#### **Щоб отримати файл, виконайте подані нижче дії.**

- **1** Для отримання файлів потрібно встановити для параметра Bluetooth значення **Увімк.** та **Видимі**. Детальніше – див. **Зміна налаштувань Bluetooth** далі в цьому посібнику.
- **2** Повідомлення сповістить, що потрібно прийняти файл від відправника. Натисніть Так, щоб прийняти файл.
- **3** На екрані відобразиться місце збереження файлу. Для перегляду файлів зображення доступний параметр **Перег**. Зазвичай файли зберігаються у відповідному розділі в папці **Мої записи**.

#### **ПОРАДА!**

- **1** У разі використання гарнітури Bluetooth профілі A2DP і AVRCP не підтримуються під час відтворення відео. Це означає, що якщо підключено гарнітуру Bluetooth, звук відео не відтворюватиметься.
- **2** Під час роботи певних програм функція передачі файлів через Bluetooth може бути заблокована. (Голосовий дзвінок, Камера, Музичний плеєр, UMS/ PCSync)

#### **Зміна настройок Bluetooth:**

Натисніть **Bluetooth** і виберіть **Опції** та **Налаштування**.

### **З'єднання з іншим пристроєм Bluetooth**

Об'єднуючи LG-T375 в пару з іншим пристроєм, можна встановити з'єднання, захищене кодом доступу.

- **1** Перевірте, чи для параметра Bluetooth встановлено значення **Увімк.** та **Видимий.** Параметри видимості можна змінити в меню **Настройки**.
- **2** Натисніть **Пошук**.
- **3** Телефон LG-T375 виконає пошук пристроїв. Після завершення пошуку на екрані відобразиться напис **Оновити**.
- **4** Виберіть пристрій, із яким потрібно утворити пару, введіть код доступу, а тоді натисніть **OK**.
- **5** Ваш телефон під'єднається до іншого пристрою, на якому необхідно буде ввести той самий код доступу.
- **6** Створено з'єднання Bluetooth, захищене кодом доступу.

# **Wi-Fi**

Програма керування бездротовими підключеннями дає змогу керувати з'єднаннями з Інтернетом через Wi-Fi телефону

(бездротова локальна мережа). Він забезпечує підключення телефону до локальних бездротових мереж і бездротовий доступ до Інтернету. Wi- Fi є швидшим та має набагато більший діапазон, ніж бездротова технологія Bluetooth. За його допомогою можна швидко користуватися електронною поштою та здійснювати пошук в Інтернеті.

**ПРИМІТКА.** Телефон LG-T375 підтримує протоколи безпеки WEP і WPA/WPA2-PSK. Якщо ваш провайдер послуги Wi-Fi або адміністратор мережі встановив шифрування з метою мережної безпеки, тоді вам потрібно буде ввести ключ шифрування у виринаючому вікні. Якщо шифрування не встановлене, тоді це виринаюче вікно не буде відображатись. Ви можете отримати ключ від провайдера послуг Wi-Fi або адміністратора мережі.

# **Оновлення програмного забезпечення**

### **Оновлення програмного забезпечення телефону**

Оновлення програмного забезпечення телефону LG з Інтернету

Докладніше про користування цією функцією читайте на сайті http://update.lgmobile.com або http://www.lg.com/common/ index.jsp → виберіть країну і мову і → пункт "Підтримка". Ця функція забезпечує зручну можливість оновлення вбудованого програмного забезпечення телефону до найновішої версії через Інтернет без потреби відвідування сервісного центру. Програма оновлення вбудованого програмного забезпечення телефону вимагає уважного стеження за процесом оновлення, тому виконуйте усі інструкції та примітки, що відображатимуться на кожному етапі процесу оновлення. Пам'ятайте, що виймання USB-кабелю для

передачі даних або батареї під час оновлення може призвести до серйозного пошкодження вашого мобільного телефону.

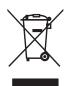

#### **Правила утилізації вашого апарата**

- **1** Якщо на приладі знаходиться ця наклейка з зображенням ящика для сміття, це означає, що даний прилад підпадає під дію Європейської Директиви 2002/96/EC.
- **2** Усі електричні та електронні вироби забороняється утилізувати на смітниках для побутового сміття; вони повинні утилізуватись тільки у спеціальних місцях, визначених урядом або місцевою владою.
- **3** Правильна утилізація вашого старого апарата дозволить уникнути ймовірного негативного впливу на довкілля та здоров'я людей.
- **4** За детальнішою інформацією щодо утилізації вашого старого апарата зверніться у міську раду, службу вивозу сміття або в магазин, де був придбаний даний апарат.

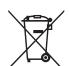

#### **Правила утилізації використаних батарей/ акумуляторів**

- **1** Якщо на батареї/ акумуляторі виробу є наклейка із зображенням перекресленого смітника, це означає, що їх слід утилізувати згідно із Європейською Директивою 2006/66/EC.
- **2** Біля цього знаку може також бути зображено хімічні символи ртуті (Hg), кадмію (Cd) або свинцю (Pb) в тому випадку, якщо батарея містить частку ртуті понад 0,0005%, кадмію – понад 0,002% та свинцю – понад 0,004%.
- **3** Усі батареї/акумулятори слід утилізувати окремо від побутового сміття, здаючи їх у спеціальні пункти збору, визначені урядом або місцевою владою.
- **4** Правильно утилізувавши старі батареї/ акумулятори, можна попередити можливі наслідки їхнього негативного впливу на довкілля, здоров'я тварин та людей.
- **5** Детальніше про утилізацію старих батарей/акумуляторів можна дізнатись у міській раді, службі вивозу сміття або в магазині, де був придбаний виріб.

# **Аксесуари**

Для цього телефону передбачено різні аксесуари. Ви можете вибирати аксесуари відповідно до ваших комунікаційних потреб.

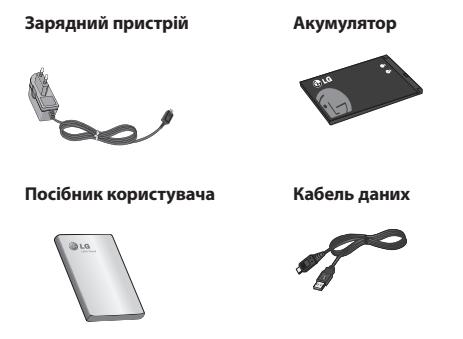

#### **ПРИМІТКА.**

- Завжди використовуйте тільки оригінальні аксесуари LG.
- Нехтування цим може призвести до скасування гарантії.
- Аксесуари можуть відрізнятись у різних регіонах.

# **Технічні дані**

## **Робоча температура**

**Макс**.: +55°C (робота) +45°C (заряджання)

**Мін**.: -10°C

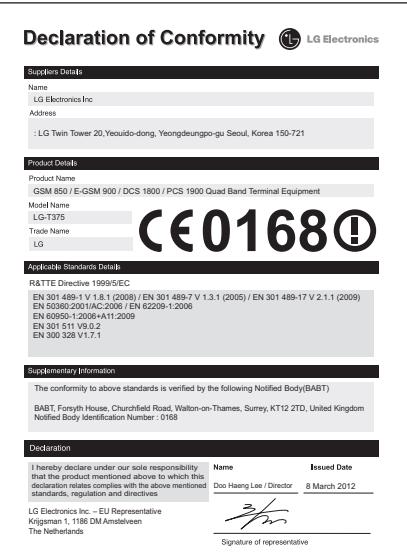

# **Усунення несправностей**

У цьому розділі перелічено деякі несправності, що можуть виникнути під час використання телефону. Для усунення деяких несправностей доведеться звернутись до постачальника послуг, але більшість можна виправити самостійно.

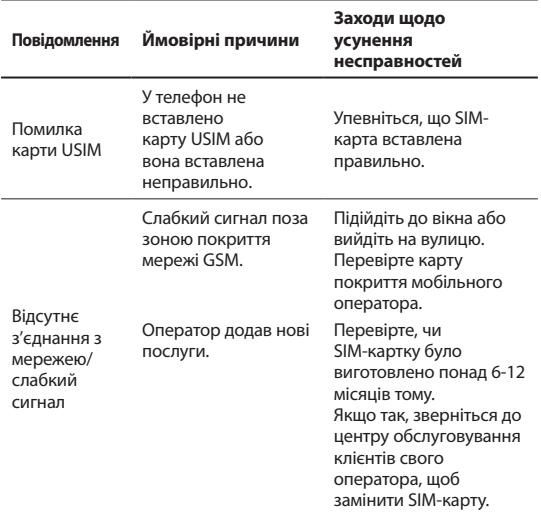

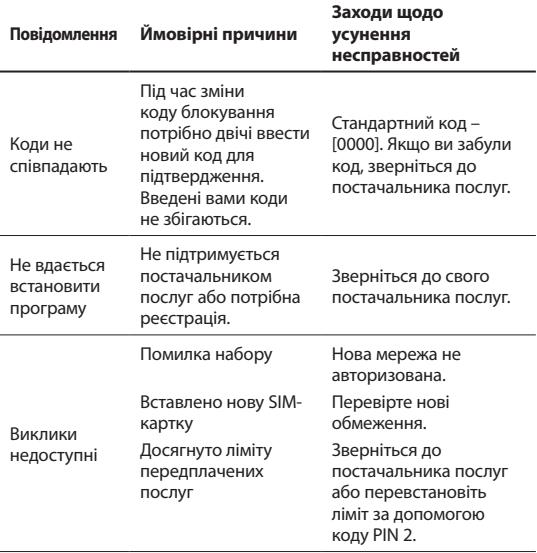

# **Усунення несправностей**

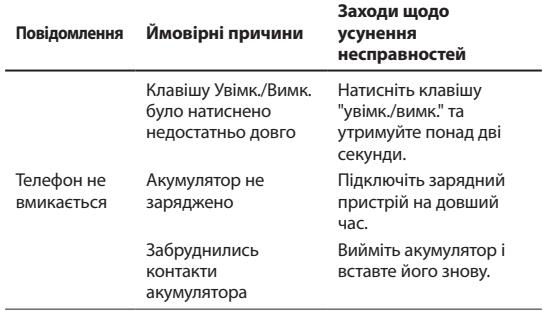

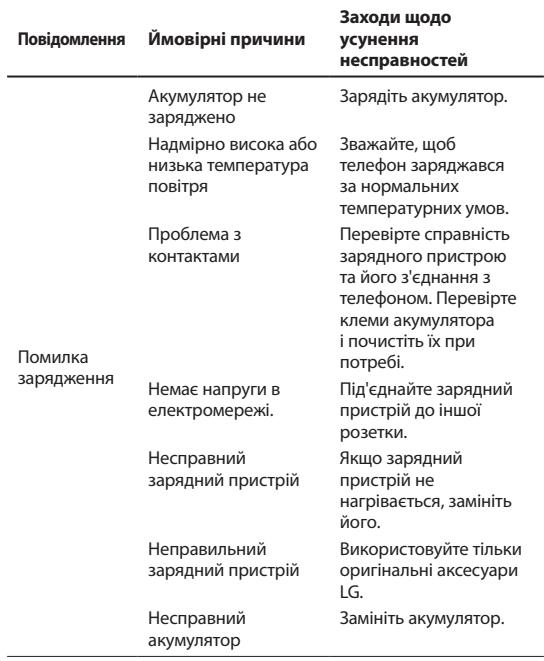

# **Усунення несправностей**

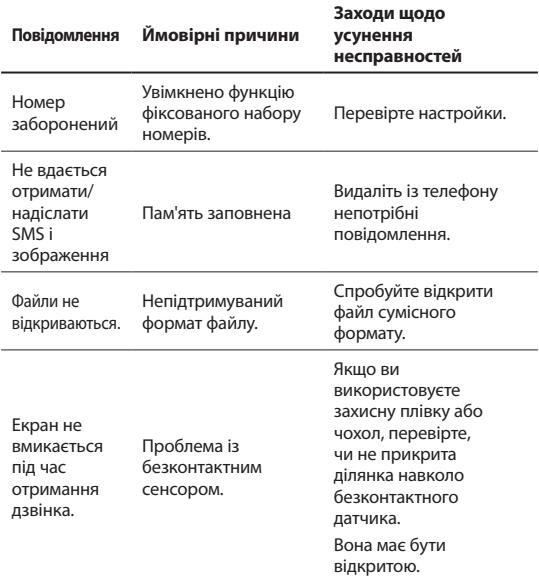

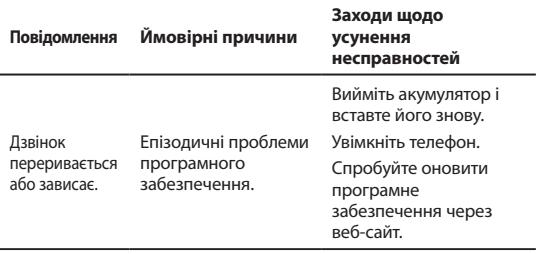

#### **Україна обмеження на наявність небезпечних речовин**

Устаткування відповідає вимогам технічного регламенту щодо обмеженного використання небезпечних речовин в електричному і електронному обладнанні.

# **LG-T375 Пайдаланушы нұсқаулығы** - Қазақша

Осы нұсқаулықтағы кейбір мазмұн түрлері телефонның бағдарламалық құралына немесе қызмет провайдеріне қарай телефондағы мазмұннан өзгеше болуы мүмкін.

#### **SIM картасын салу** жерде ұстаңыз. **SIM картасын және телефон батареясын салу**

Ұялы желіге жазылғанда, PIN коды, қолжетімді қосымша қызметтер және тағы басқа жазылу мәліметтері бар алынатын SIM картасы беріледі.

#### **Маңызды!**

Алынатын SIM картасы және оның түйіспелері оңай сырылуы немесе майысуы мүмкін. Сондықтан картаны қолданғанда, салғанда және шығарғанда, абайлаңыз. SIM карталарының барлығын балалардың қолы жетпейтін

### **Суреттер**

Батареяны алмас бұрын, міндетті түрде құрылғыны өшіріп, зарядтағышты ажыратыңыз.

- **1** Артқы қақпақты ашыңыз.
- **2** Батареяны шығарып алыңыз.
- **3** SIM картасын салыңыз.
- **4** Батареяны cалыңыз.
- **5** Артқы қақпақты орнына бекітіңіз.
- **6** Батареяны зарядтаңыз.

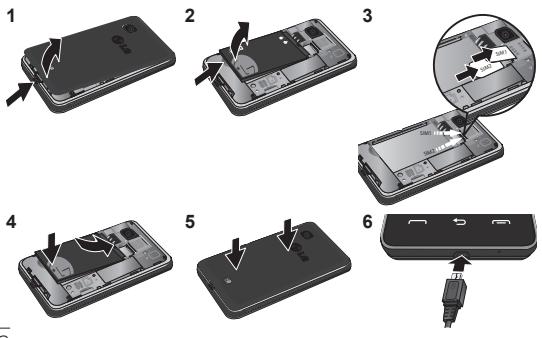

# **Телефонның құрамдас бөліктері**

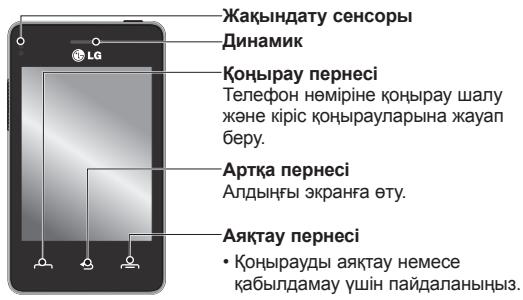

• Мәзірден бос экранға қайтыңыз.

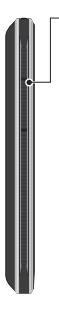

#### **Дыбыс деңгейі пернелері • Экран «Негізгі**

**экран» режимінде болғанда:** Қоңырау үні мен үн деңгейі.

- **Байланыс кезінде:** Динамик дыбысының деңгейі.
- **Дыбыс деңгейін азайту пернесі:**  «Дыбыссыз режимді» қосу/ ажырату үшін басып тұрыңыз.

#### **Қуат/құлып пернесі**

- Экранды қосу/өшіру үшін қысқа уақыт басыңыз.
- Қосу немесе өшіру үшін басып тұрыңыз.

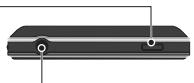

**Хэндсфри немесе стерео гарнитура ұясы**

# **Сенсорлық экранды пайдалану**

## **Сенсорлық экран кеңестері**

- Элементті таңдау үшін, белгішенің ортасын түртіңіз.
- Тым қатты баспаңыз. Сенсорлық экран жай, қатты түртуді сезетіндей сезімтал.
- Қажетті опцияны саусақтың ұшымен ғана түртіңіз. Басқа түймелерді түртіліп қалмаңыз.
- LG-T375 телефоны пайдаланылып жатпағанда құлыптау экранына қайтады.

### **Сенсорлық экранды басқару**

LG-T375 сенсорлық экранындағы басқару элементтері орындалып жатқан тапсырмаға байланысты динамикалық түрде өзгеріп отырады.

#### **Қолданбаларды ашу**

Қолданбаны ашу үшін белгішені түртсеңіз болды.

#### **Жылжыту**

Жылжыту үшін бір жақтан екінші жаққа қарай тартыңыз. Қоңырау журналы тізімі сияқты кейбір экрандарда да жоғары немесе төмен жылжытуға болады.

# **Камера**

### **Фотосуретке жылдам түсіру**

- **1 Камера** мәзірін түртіңіз.
- **2** Камера затқа фокусталғанда, суретке түсіру үшін экранның оң жақ ортасындағы **белгішесін түртіңіз.**

**КЕҢЕС:** камера режиміне немесе бейне режиміне ауысу үшін орта-оң жақтағы көрсеткіш тетігіндегі камера немесе бейне белгішесін жоғары/төмен сырғытыңыз.

# **Суретті түсіргеннен кейін\**

Түсірілген сурет экранда пайда болады.

Келесі опциялар бар.

белгішесін түртіңіз.

**Жүктеу -** фотосуретті жүктеу үшін түртіңіз.

**Жіберу -** суретті **хабар**, **электрондық пошта хабары ретінде** немесе **Bluetooth арқылы жіберу үшін түртіңіз**.

**Орнату** - негізгі экран тұсқағазы, құлыпталған экранның түсқағазы, контактілер суреті ретінде орнату үшін түртіңіз.

**Түзету** - суретті түзету үшін түртіңіз.

- **[iii]** Суретті жою үшін, түртіңіз.
- Дереу басқа фотосурет түсіру үшін түртіңіз.
- Сақталған фотосуреттердің галереясын көру үшін түртіңіз.

# **Бейне камера**

## **Бейнені жылдам түсіру**

Камера немесе бейне режиміне өту үшін, көрініс іздегіштің оң жақ ортасындағы камера немесе бейне белгішесін жоғары/ төмен қарай сырғытыңыз.

- **1** Телефонды көлденең ұстап тұрып, объективті бейнеге түсірілетін затқа бағыттаңыз.
- **2** Қызыл нүктені басыңыз .
- **3 Rec** жазуы көрініс іздегіштің төменгі жағында шығады. Оның астында бейне ұзындығы көрсетіледі.
- **4** Бейнені кідірту үшін опциясын түртіңіз, жалғастыру үшін опциясын түртіңіз.
- **5** Бейнеге түсіруді тоқтату үшін экрандағы **п**уймесін түртіңіз.

# **LG-T375 User Guide** - English

Some of the contents in this manual may differ from your phone depending on the software of the phone or your service provider.

# **Installing the SIM card and the handset battery**

### **Installing the SIM Card**

When you subscribe to a cellular network, you are provided with a plug-in SIM card loaded with your subscription details, such as your PIN, any optional services available and many others.

#### **Important!**

The plug-in SIM card and its contacts can be easily damaged by scratches or bending, so be careful when handling, inserting or removing the card. Keep all SIM cards out of the reach of small children.

### **Illustrations**

Always switch the device off and disconnect the charger before removing the battery.

- **1** Remove the back cover.
- **2** Lift battery away.
- **3** Insert the SIM card.
- **4** Insert the battery pack.
- **5** Attach the back cover.
- **6** Charge the battery.

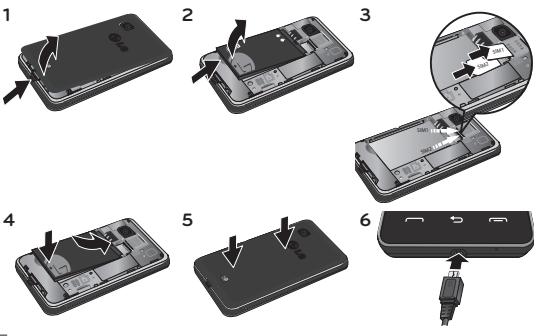

# **Phone Components**

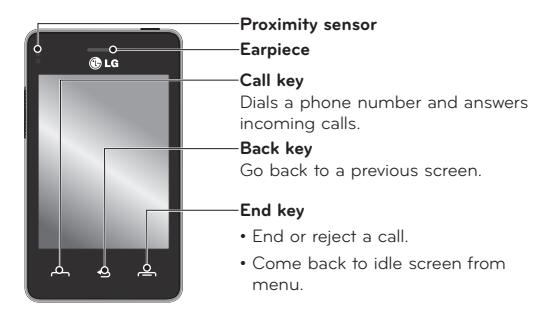

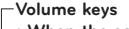

- **When the screen is at the Home screen:** Ring tone and touch tone volume.
- **During a call:**  Earpiece volume.
- **Down volume key:**  Press and hold to activate/ deactivate

#### **Power/Lock key**

- Short press to turn on/off the screen.
- Long press for power on/off.

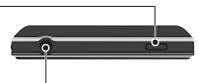

Silent mode. **Handsfree or Stereo earphone connector**

# **Using your touch screen**

## **Touch screen tips**

- To select an item, touch the centre of the icon.
- Do not press too hard. The touch screen is sensitive enough to pick up a light, firm touch.
- Use the tip of your finger to touch the option you require. Be careful not to touch any other keys.
- Whenever your LG-T375 is not in use, it will return to the lock screen.

### **Control the touch screen**

The controls on the LG-T375 touch screen change dynamically depending on the task you are carrying out.

#### **Opening Applications**

To open any application, simply touch its icon.

#### **Scrolling**

Drag from side to side to scroll. On some screens, such as the Logs list, you can also scroll up or down.

# **Camera**

### **Taking a quick photo**

- **1** Touch **Camera** menu.
- **2** When the camera has focused on your subject, touch the on the right-center of the screen to take a photo.

**TIP:** To switch to the camera mode or video mode, slide up/ down the camera or video icon on the centre-right of the viewfinder.

### **After taking a photo**

Your captured photo will appear on the screen.

The following options are available.

Touch **间** 

**Upload** - Touch to upload the photo.

**Send Via** - Touch to send the photo as a **Message**, **Email** or via **Bluetooth**.

**Set as** - Touch to set as **Home screen wallpaper, Lock screen wallpaper, Contacts image**.

**Edit** - Touch to edit the photo.

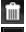

Times Touch to delete the image.

**Touch to take another photo immediately.** 

Touch to view a gallery of your saved photos.

# **Video camera**

### **Making a quick video**

To switch to the camera mode or video mode, slide up/down the camera or video icon on the right centre of the viewfinder.

- **1** Holding the phone horizontally, point the lens towards the subject of the video.
- **2** Press the red dot  $\blacksquare$ .
- **3 REC** will appear at the bottom of the viewfinder with a timer at the bottom showing the length of the video.
- **4** To pause the video, touch  $\boxed{1}$  and resume by selecting  $\boxed{0}$ .
- **5** Touch  $\Box$  on screen to stop video recording.

#### **Ukraine Restriction of Hazardous Substances.**

The equipment complies with requirements of the Technical Regulation, in terms of restrictions for the use of certain dangerous substances in electrical and electronic equipment.z

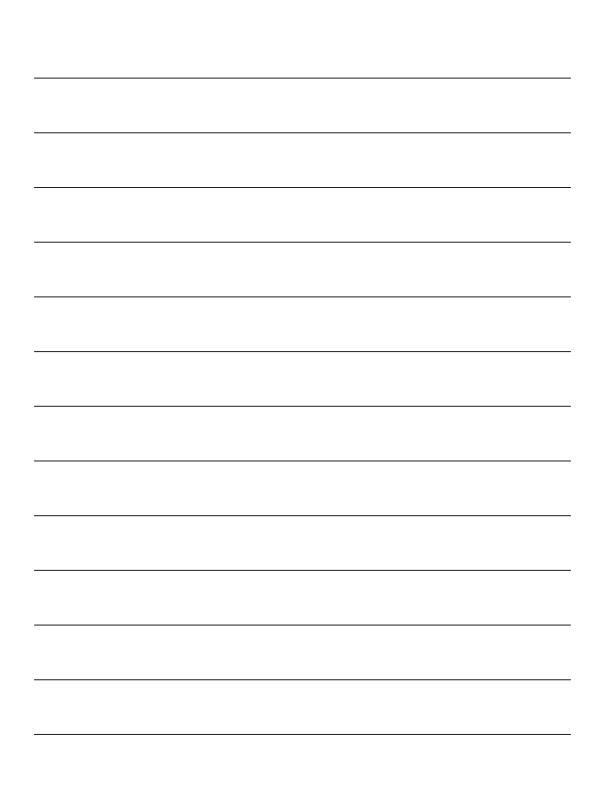

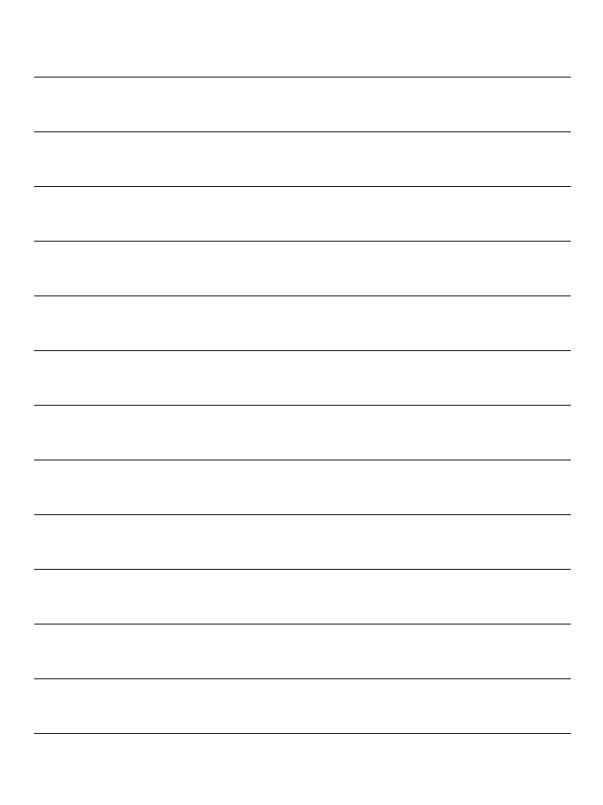